# **UNIVERSIDAD NACIONAL AUTÓNOMA DE NICARAGUA RECINTO UNIVERSITARIO RUBÉN DARÍO FACULTAD DE CIENCIAS E INGENIERÍAS DEPARTAMENTO DE TECNOLOGÍA**

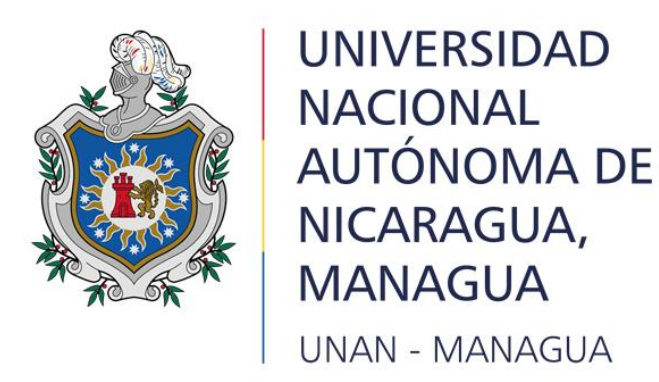

# **Monografía para optar al título de Master en Telecomunicaciones y Redes Teleinformáticas**

# **Tema:**

Propuesta del Servicio Informático de la Plataforma Moodle en un entorno virtualizado para el Colegio Sagrado Corazón de Jesús Betlemita, Managua.

# **Autor:**

• Lic. Helen Ivania Cruz Altamirano

# **Tutor:**

• Dr. Erika de los Ángeles Velásquez Vallecillo

# **Fecha**

# <span id="page-1-0"></span>**Línea de Investigación**

Tecnología de Virtualización

# <span id="page-1-1"></span>**Tema**

Propuesta del Servicio Informático de la Plataforma Moodle en un entorno virtualizado para el Colegio Sagrado Corazón de Jesús Bethlemitas, Managua.

#### **AVAL DEL TUTOR**

En calidad de tutora de la maestrante: Lic. Helen Ivania Cruz Altamirano, una vez revisado el contenido del informe final de la tesis titulada: Propuesta del Servicio Informático de la Plataforma Moodle en un entorno virtualizado para el colegio Sagrado Corazón de Jesús Betlemita, Managua. elaborada para optar al título de Master en Telecomunicaciones y Redes Teleinformáticas, doy fe de que reune los requisitos para ser sometido a presentación y evaluación por parte del tribunal examinador que se designe.

Atentamente;

we

Dra. Erika de lo Ángeles Velásquez Vallecillo Docente **UNAN - Managua** 

#### <span id="page-3-0"></span>**Resumen**

En este trabajo se realizó una propuesta para el servicio informático de la plataforma Moodle en un entorno virtualizado y para llevarlo a cabo se aplicó un diseño no experimental de corte transversal con un enfoque cualitativo, los instrumentos utilizados fueron una entrevista a la directora del colegio y una entrevista a un experto en el área de servidores y plataformas virtuales para obtener opiniones y valoraciones en la elaboración de la propuesta, y se utilizó como instrumentos una guía de preguntas. Se hizo un análisis para conocer la situación actual del Colegio Sagrado Corazón de Jesús Bethlemitas en cuanto a los recursos tecnológicos que posee ante la implementación de la plataforma virtual Moodle. Con la información recolectada se obtuvo como resultado que el colegio no cuenta con recursos tecnológicos necesarios pero esta dispuesto a una inversión. Además, se describen los requerimientos necesarios para la puesta en marcha de la plataforma virtual Moodle, recursos humanos, valoración de los costos e infraestructura a utilizar. Se elaboró una guía para las configuraciones e instalación de la plataforma virtual en un entorno virtualizado, que incluye la replicación de la base de datos, un balanceador de carga y el uso de un repositorio. De los resultados obtenidos se concluye que para la implementación de la plataforma virtual Moodle en un entorno virtualizado, el colegio debe garantizar la infraestructura de los equipos tecnológicos y un personal designado para la actualización y configuración del servicio.

Palabras claves: Plataforma Virtual Moodle, balanceador de carga, repositorio, servidores, replicación, base de datos.

# Tabla de contenido

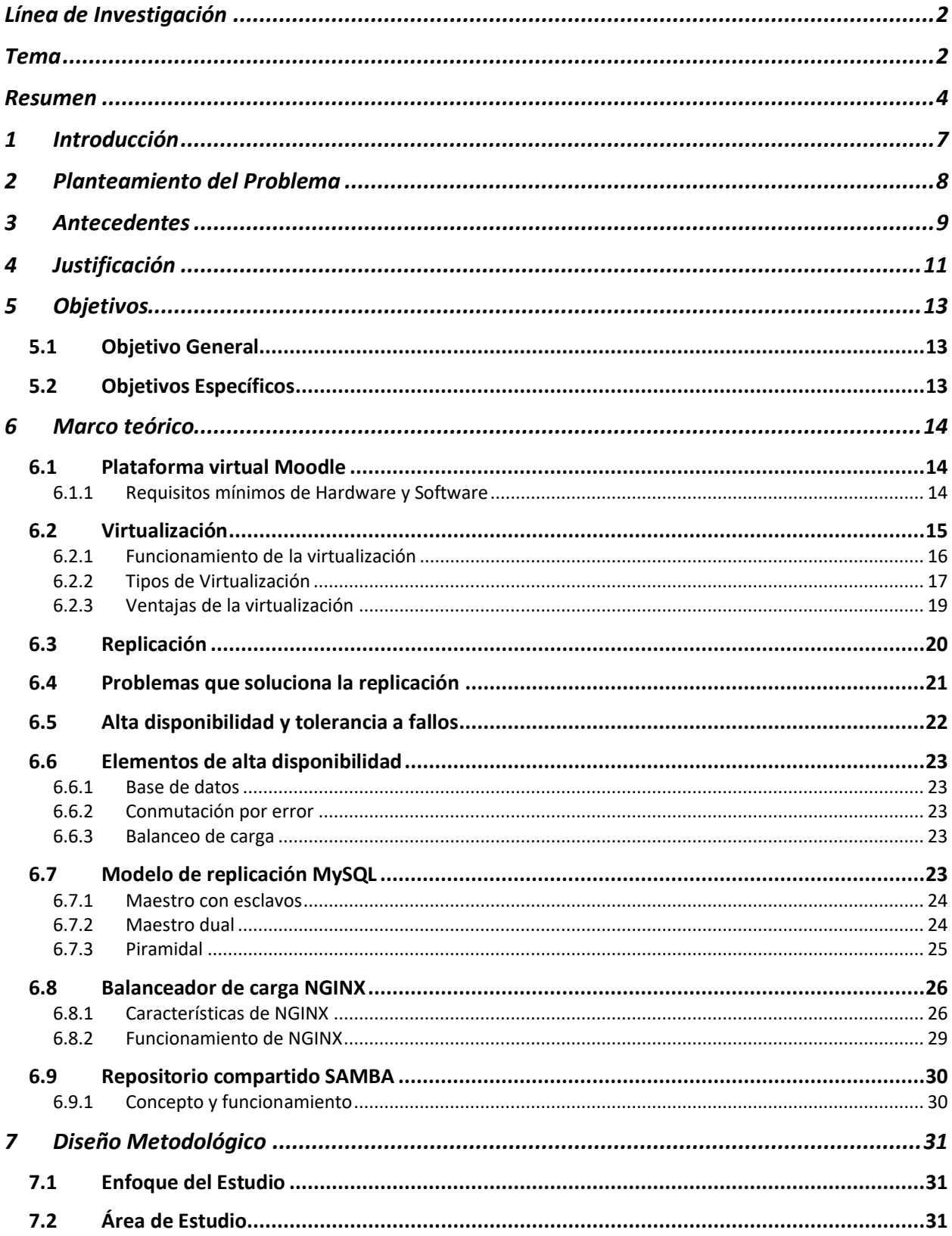

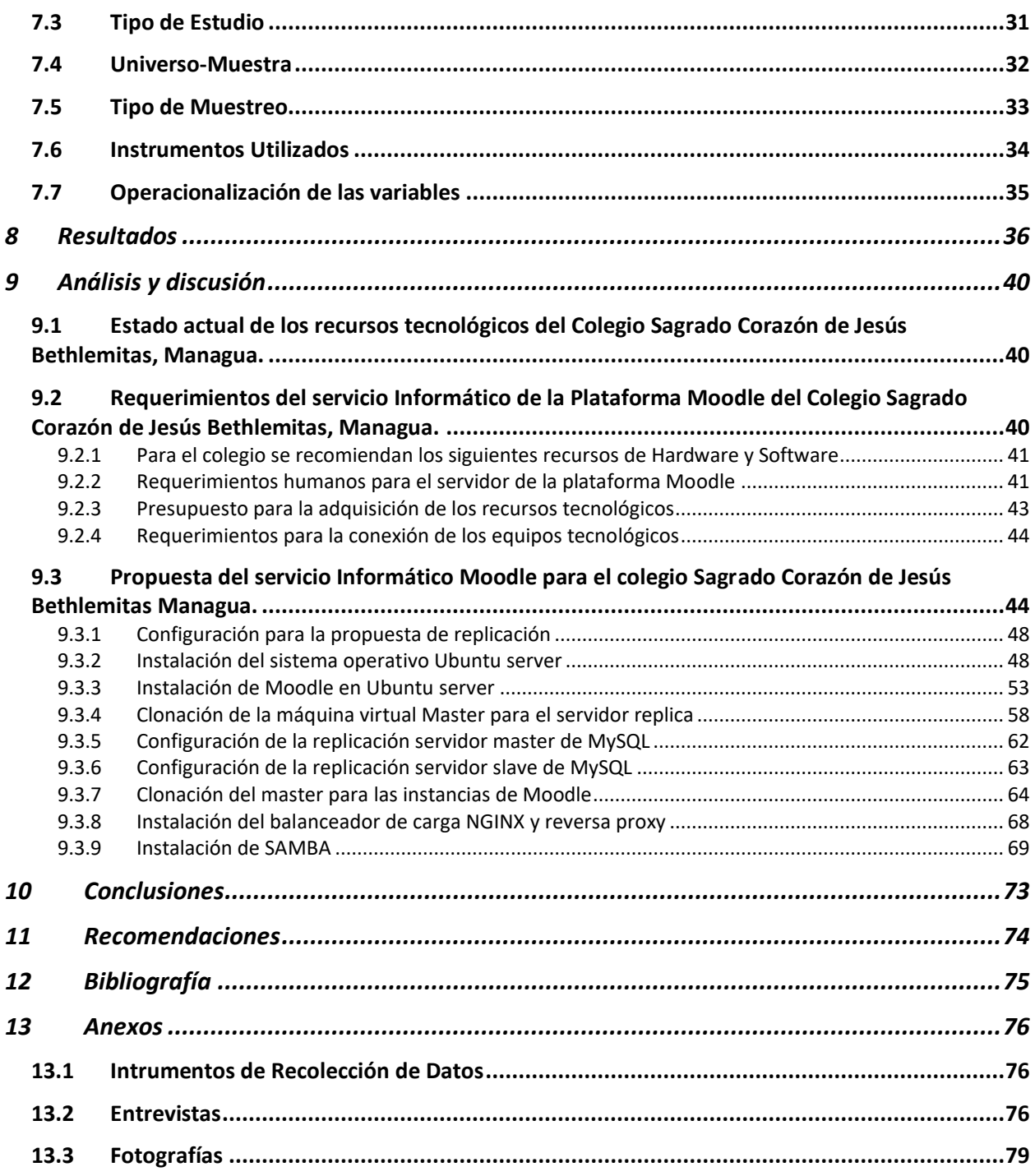

# <span id="page-6-0"></span>**1 Introducción**

Las instituciones educativas actualmente hacen uso de plataformas virtuales, en el sistema educativo Moodle es la más utlizada por todos las herramientas que trae integrada, la implementación de este servicio informático trae consigo utilizar técnicas para garantizar la disponibilidad en la web y el resguardo de la información.

El colegio sagrado corazón de Jesús Bethelemitas, Managua, se ve en la posición de integrar el uso de Moodle en los diferentes niveles que atiende, como plan de contingencia para la continuidad escolar y como herramienta principal de apoyo al proceso de enseñanza-aprendizaje.

Es por ello que se elabora una propuesta del servicio de plataforma virtual Moodle en un entorno virtualizado, atendiendo los requerimientos del colegio y con las recomendaciones de los expertos en el área, con esta propuesta se verán beneficiado la comunidad educativa ya que se puede utilizar está propuesta para implementar en otros colegios e instituciones educativas.

El presente documento plantea los objetivos propuestos y contiene la fundamentación teórica que sustenta la investigación, como plataformas virtuales, modelos de replicación, balanceador de carga y repositorio.

Posterior se describe el diseño metodológico, el cual aborda el enfoque, tipo de estudio, además, el universo el tipo de muestreo utlizado y los instrumentos aplicados. Luego se presenta el análisis y discusión de los resultados haciendo referencia al cumplimiento de los objetivos, el documento finaliza mostrando las conclusiones y brindando recomendaciones del trabajo de investigación.

#### <span id="page-7-0"></span>**2 Planteamiento del Problema**

El centro educativo Sagrado Corazón de Jesús Bethlemitas Managua, atiende los niveles de educación inicial, primaria y secundaria, actualmente con una población de 618 estudiantes en las diferentes áreas que conforman al centro tienen acceso a Internet incluyendo el laboratorio TIC.

Con las nuevas tecnologías de la información y la comunicación es imprecindible el uso de plataforma virtuales de enseñanza, para el apoyo en los procesos aprendizaje de los estudiantes, los docentes del Centro Sagrado Corzón de Jesés, hacen uso de diferentes medios digitales para subir los recursos a los estudiantes.

A partir de la pandemia del COVID-19 el centro educativo se vio con la necesidad de implementar estrategias para solventar las dificultades educativas con el uso de plataformas de aprendizajes, ya que el centro no cuentan con una plataforma virtual que permita tener acceso a los recursos y actividades de aprendizaje de cada asignatura que se imparte en el colegio. Tener una plataforma virtual Moodle propia del centro educativo permitiría sacar provecho a las bondades que trae la herramienta.

Por lo antes expuesto esta investigación realiza una propuesta de una plataforma virtual Moodle para el centro educativo Sagrado Corazón de Jesús, dicha propuesta permite garantizar la disponiblidad, el respaldo y la integridad de los datos en un entorno virtualizado.

A partir de la problemática suge la siguiente pregunta ¿Cómo elaborar una propuesta del servicio Informático de la Plataforma Moodle para el colegio Sagrado Corazón de Jesús Bethlemitas Managua?

#### <span id="page-8-0"></span>**3 Antecedentes**

Los servicios web requieren de aplicaciones que permitan garantizar la tolerancia a fallos y así lograr mantener disponibles los sistemas, en la actualidad existen formas que se implementan para obtener un mejor cuidado y provecho para garantizar la integridad y el respaldo de los datos. A continuación, se listan investigaciones de autores:

#### **Ámbito internacional:**

La investigación de Caula y Naule (2006), replicación en base de datos Mysql sobre plataformas Linux, el objetivo era investigar y comprender todas las capacidades que se presenta en la replicación de los datos. Se concluyó el uso de un servidor maestro como un esclavo y que este ejecute procesos tales como de respaldar la información a través de un sistema de replicación, es de vital importancia para la manutención correcta de los datos, y no existe limitación en el tamaño y complejidad de las arquitecturas que se puedan diseñar con la replicación con la base de datos, se tendrán limitaciones solamente con el ancho de banda. La relación de esta investigación con el presenta trabajo es que se aborda los diferentes arquitecturas para replicación de los datos y lo que no se debe hacer o malas prácticas para garantizar la alta disponibilidad y tolerancia a fallos.

En el año 2020, Rivas realizó una investigación para implementar una arquitectura de alta disponibilidad de base de datos en servidores Linux para la Gerencia Regional de Trabajo y Promoción del Empleo para tener continuidad de accesibilidad de la información. En la investigación se utilizó el análisis documental y encuestas que permitieron diagnosticar los sistemas actuales y valorar el funcionamiento después de implementado el proyecto. Las conclusiones que llega el autor son las siguientes: con las estadísticas y bitácoras de la sala de servidores se pudo determinar el número de fallas en los sistemas, orígenes y causas. Se

implementó la base de datos MySQL Server en alta disponibilidad con sus requerimientos de hardware y software. Esta investigación da pautas del procedimiento y evaluación de los sistemas de una institución, a su vez está estrechamente relaciona con la propuesta tecnológica planteada desde la identificación de los requerimientos hasta su implementación con servidores Linux y base de datos MySQL.

## **Ámbito Nacional:**

Jazcar Bravo (2014), realizó una investigación sobre virtualización y alta disponibilidad para la dirección TIC de la UNAN-Managua, con el objetivo de implementar una Infraestructura De Virtualización De Servidores Con Alta Disponibilidad. Para la recolección de los datos se usaron la técnica entrevista y la observación a las personas claves relacionadas con el sistema. Las conclusiones fueron que la mejor tecnología a implementar para una infraestructura de virtualización con alta disponibilidad como estrategia de recuperación ante desastres es la virtualización y una estrategia hibrida de backup "in site" y en la nube. La investigación de Jazcar se encuentra relacionada con el trabajo por la alta disponibilidad que propone en servidores, el antecedente nos servirá para considerar el análisis en la infraestructura y la evaluación de hardware y de software elaborada.

### <span id="page-10-0"></span>**4 Justificación**

La implementación de la plataforma virtual Moodle permitirá que el centro educativo cuente con una herramienta de apoyo para el proceso de enseñanza y aprendizaje, capaz de solventar necesidades educativas en el escenario de enseñanza, al momento que se presenten situaciones emergentes en nuestro país.

Una de las ventajas del centro educativo es que cuenta con personal capacitado para el uso de la plataforma, el docente TIC, quien se puede encargar de las capacitaciones a los demás docentes y gestión de la plataforma.

La propuesta del servicio de la plataforma Moodle en un entorno virtualizado permitirá una adecuada gestión del mismo, tanto para el gestor y el personal académico que usan la plataforma, el resguardo de los datos son fundamentales, por tal razón hay que implementar soluciones que permitan que estos no sean vulnerables y se puedan manejar de forma eficaz.

La propuesta incluye la replicación de la base de datos principal en donde está apuntando la aplicación web, se podrá mantener un respaldo en vivo y real y así mantener la integridad de los datos y apuntar a esta base replicada si la base principal sufre algún problema.

Sumado a esto también permitirá apuntar la plataforma virtual a un repositorio de archivos en donde las diferentes instancias del Moodle hagan referencia a este repositorio y así poder acceder a toda la documentación o archivos alojados.

Además, tener varias instancias de la aplicación Moodle desplegada en varias máquinas virtuales, permitirá balancear la carga y peticiones por usuario, haciendo que sea distribuida. Cada aspecto que se propone es fundamental para respaldar la información de la plataforma virtual.

La presente investigación se relaciona con el Plan de lucha Nacional contra la pobreza y el desarrollo humano que promueve el GRUN<sup>1</sup>, ya que aporta a producir educación de calidad con el fin de promover más oportunidades para los estudiantes y docentes nicaragüense, fortaleciendo la inclusión de la tecnología y con el uso de la plataforma en el centro garantizará la continuidad de la educación y la calidad.

<sup>1</sup> Gobierno de Reconciliación y Unidad Nacional.

# <span id="page-12-0"></span>**5 Objetivos**

# <span id="page-12-1"></span>**5.1 Objetivo General**

Desarrollar una propuesta del Servicio Informático de la Plataforma Moodle para el colegio Sagrado Corazón de Jesús Bethlemitas, Managua.

# <span id="page-12-2"></span>**5.2 Objetivos Específicos**

- Analizar el estado actual de los recursos tecnológicos del colegio Sagrado Corazón de Jesús Bethlemitas, Managua.
- Identificar los requerimientos del servicio Informático de la Plataforma Moodle para el colegio Sagrado Corazón de Jesús Bethlemitas, Managua.
- Elaborar una propuesta del servicio Informático de la Plataforma Moodle para el colegio Sagrado Corazón de Jesús Bethlemitas, Managua.

#### <span id="page-13-0"></span>**6 Marco teórico**

# <span id="page-13-1"></span>**6.1 Plataforma virtual Moodle**

Moodle es una plataforma de aprendizaje diseñada para proporcionarle a educadores, administradores y estudiantes un sistema integrado único, robusto y seguro para crear ambientes de aprendizaje personalizados *(Moodle.org, 2022)*.

# <span id="page-13-2"></span>*6.1.1 Requisitos mínimos de Hardware y Software*

Moodle.org detalla los requisitos mínimos de hardware y software para la instalación de un Moodle:

## **Hardware**

- Espacio en disco: 200 MB para el código de Moodle, más todo lo que necesite para almacenar contenido. 5 GB es probablemente un mínimo realista.
- Procesador: 1 GHz (mín.), se recomienda 2 GHz de doble núcleo o más.
- Memoria: 512 MB (mín.), se recomienda 1 GB o más. 8 GB más es probable en un servidor de producción grande

# **Software**

- Sistema operativo se puede usar Linux (recomendado), basado en Unix, Windows o Mac OS.
- Un servidor Apache.
- Una base de datos PostgreSQL / MySQL / MariaDB
- PHP debe de estar instalado y configurado apropiadamente para que Moodle funcione adecuadamente (o que simplemente funcione)

## <span id="page-14-0"></span>**6.2 Virtualización**

Las tecnologías de virtualización se han convertido en una tendencia, como una solución informática en las instituciones de diferentes tamaños, pequeños, medianos, pero ¿qué significa este término?, Ruest (como se citó en González, 2016) define el concepto de virtualización "Es una tecnología que divide un ordenador en diversas máquinas independientes que pueden soportar diferentes sistemas operativos y aplicaciones siendo ejecutados concurrentemente" (p.4). Por otra parte, los autores Wiley y Sons (2013) mencionan lo siguiente sobre el término "La tecnología de virtualización emula los recursos de la informática física, tales como los servidores y los ordenadores de sobremesa, en un entorno virtual" (p.5).

En el sitio web de *IONOS* (2019) definen a la virtualización como "La abstracción de recursos físicos de TI. A los componentes creados en el marco de la virtualización, que pueden ser tanto se hardware como de software, se les denomina componentes virtuales o lógicos y se podrán usar en las mismas condiciones que sus homólogos físicos".

Retomando las definiciones de los autores citados, la virtualización es la tecnología que permite que un servidor físico ejecute diferentes sistemas a la vez o bien llamadas máquinas virtuales (VM por sus siglas en inglés), cada VM funciona de forma individual dedicada a una aplicación específica, este tipo de tecnología admite virtualizar recursos como: almacenamiento, hardware y red.

Cuando hablamos de virtualización se debe entender dos conceptos importante como anfitrión e invitado.

El anfitrión es el ordenador en el cual instalamos nuestro programa de virtualización y que asignará o prestará determinados recursos de hardware a la máquina virtual (VM) que creemos. El invitado es el ordenador virtual que hemos creado, mediante nuestro programa de virtualización y al cual hemos asignado determinados recursos para funcionar (García, 2010, p.1).

El software de virtualización se ejecuta en la máquina anfitriona física y proporciona un ecosistema operativo para diversas instancias virtuales, VM, que ejecutan aplicaciones específicas.

#### <span id="page-15-0"></span>*6.2.1 Funcionamiento de la virtualización*

Un hipervisor, conocido también como monitor de máquina virtual (VMM), es un software que crea y ejecuta máquinas virtuales y que, además, aísla su sistema operativo y recursos de las máquinas virtuales y permite crearlas y gestionarlas. Cuando el sistema de hardware físico se usa como hipervisor, se denomina "host", y las múltiples máquinas virtuales que utilizan sus recursos se denominan "guests". El hipervisor utiliza los recursos, como la CPU, la memoria y el almacenamiento, como un conjunto de medios que pueden redistribuirse fácilmente entre los guests actuales o en las máquinas virtuales nuevas *(Red Hat, 2020)*.

El software denominado hipervisores separa los recursos físicos de los entornos virtuales, es decir, todo lo que necesitan los recursos. Los hipervisores pueden conformarse como elementos principales de un sistema operativo (como una computadora portátil) o se pueden instalar directamente en el hardware (como un servidor), que es la forma en que la mayoría de las empresas virtualizan. Los hipervisores toman los recursos físicos y los dividen de manera tal que los entornos virtuales puedan usarlos *(Red Hat, 2018)*.

El hipervisor es un componente del software de virtualización que funciona entre el núcleo del hardware de la máquina anfitriona física y el sistema operativo de las VM individuales. El hipervisor gestiona las comunicaciones y la asignación de recursos entre las VM, lo cual hace posible que varias VM funcionen en una única máquina anfitriona física.

*Ilustración 1 Vista simplificada de un entorno informático virtual*

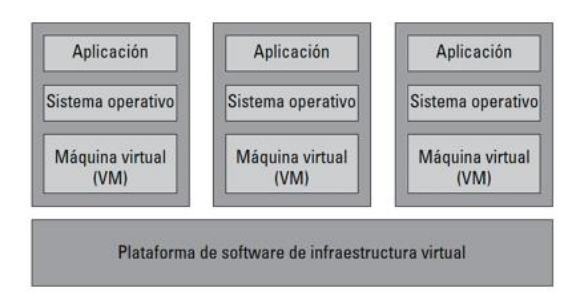

*Nota. González, 2016, Seguridad para la nube y la virtualización.*

Fundamentalmente en la actualidad existen 2 tipos de hipervisores Buñol hace referencia a ellos:

Tipo 1, también conocidos como nativos o bare metal, los cuales se ejecutan de forma directa sobre el hardware del host con el cometido de controlar el hardware principal y administrar las VM invitadas. Siendo los más modernos Xen, VMware ESX / ESXi y Microsoft Hyper-V. Tipo 2, también conocidos como hospedados, son ejecutados de forma convencional, como hacen otras aplicaciones el sistema. Con este tipo de hipervisor el sistema operativo que es invitado opera a través de un host. Los más conocidos son: VirtualBox, VMware Player y Workstation y Parallels Desktop para Mac entre otros *(Buñol, s.f.)*.

Uno de los beneficios de los hipervisores es que las VM son migrables, por lo que pueden ser movidas a otros servidores de forma sencilla y fácil, pues son independientes del hardware, de hecho, esto se puede realizar mucho más rápido que las aplicaciones tradicionales que se encuentran vinculadas al hardware físico.

# <span id="page-16-0"></span>*6.2.2 Tipos de Virtualización*

La virtualización es un concepto muy amplio y se puede aplicar en distintas formas y ambientes, Red Hat 2018 en su sitio web menciona los tipos:

**Virtualización de los datos**, Los datos que se encuentran distribuidos en varias ubicaciones pueden consolidarse en una sola fuente. La virtualización de los datos posibilita que las empresas los traten como si fueran un suministro dinámico, ya que proporciona funciones de procesamiento que permiten reunir datos de varias fuentes, incorporar fuentes nuevas fácilmente y transformar los datos según las necesidades de los usuarios.

**Virtualización de escritorios**, La virtualización de escritorios suele confundirse con la virtualización de los sistemas operativos, la cual permite implementar muchos de estos en una sola máquina. Sin embargo, la primera posibilita que un administrador central o una herramienta de administración automatizada implementen entornos simulados de escritorio en cientos de máquinas físicas al mismo tiempo.

**Virtualización de los servidores**, La virtualización de un servidor, que implica dividirlo para que sus elementos puedan utilizarse para realizar varias tareas, permite ejecutar más funciones específicas.

**Virtualización de los sistemas operativos**, Los sistemas operativos se virtualizan en el kernel, es decir, en sus administradores centrales de tareas. Es una forma útil de ejecutar los entornos de Linux y Windows de manera paralela.

**Virtualización de las funciones de red**, La virtualización de las funciones de red (NFV) separa las funciones clave de una red (como los servicios de directorio, el uso compartido de archivos y la configuración de IP) para distribuirlas entre los entornos.

#### <span id="page-18-0"></span>*6.2.3 Ventajas de la virtualización*

Las empresas están adoptando la virtualización, Wiley y Sons (2019) mencionan las ventajas de usar la tecnología:

**Consolidación del hardware de los servidores.** La virtualización de servidor permite que numerosos sistemas y aplicaciones de varios servidores físicos coexistan en un único servidor físico (o grupo de servidores físicos).

**Mejora de la eficiencia operativa.** La virtualización proporciona a las organizaciones la agilidad y flexibilidad necesarias para implementar y mantener los nuevos sistemas y aplicaciones de servidor y escritorio y cubrir sus necesidades empresariales.

**Optimización de recursos limitados.** Desde la maximización de CPU, memoria y el aprovechamiento de E/S en los servidores anfitriones físicos hasta la extensión de la vida útil del hardware de los ordenadores personales de sobremesa, la virtualizaciónayuda a las empresas a sacarle a su equipo informático la mayor rentabilidad sobre la inversión (RSI).

**Reducción de gastos de funcionamiento (OPEX)**. La virtualización puede simplificar la gestión de sistemas y reducir la huella ecológica de tu centro de datos, lo cual reduce los gastos energéticos e inmobiliarios.

El autor Gillet (2010) lista otros beneficios de la virtualización:

- El mantenimiento de hardware, el consumo eléctrico y las necesidades de espacio y climatización se dividen de forma considerable.
- La compra de material ya nos es un imperativo para cada implementación.
- El hardware obsoleto se queda en un recuerdo.
- La seguridad no está dispersa de manera aleatoria.
- La compra de componente de red se reduce (las comunicaciones pueden hacerse dentro de la máquina virtual).
- Los copias de seguridad son menos complejas (las máquinas virtuales no son más que simples archivos).
- Se facilita la gestión de cambios.
- La supervisión en tiempo real se lleva a cabo en una forma muchos más simple.

# <span id="page-19-0"></span>**6.3 Replicación**

La Visión general de la replicación consiste según Carpio y Nauela (2006) "Dos servidores, un maestro y un esclavo. El maestro registra todas las consultas que provocan cambios de los datos y luego la almacena en un archivo denominado registro binario. El servidor esclavo se conecta al maestro, lee las consultas del registro binario contra su propia local de los datos", en otras palabras la replicación de datos más sencilla es un servidor maestro dicho servidor el principal donde los usuarios están actualizando los datos y un servidor esclavo que está replicando todos los cambios. *Ilustración 2*

*Replicación master esclavo*

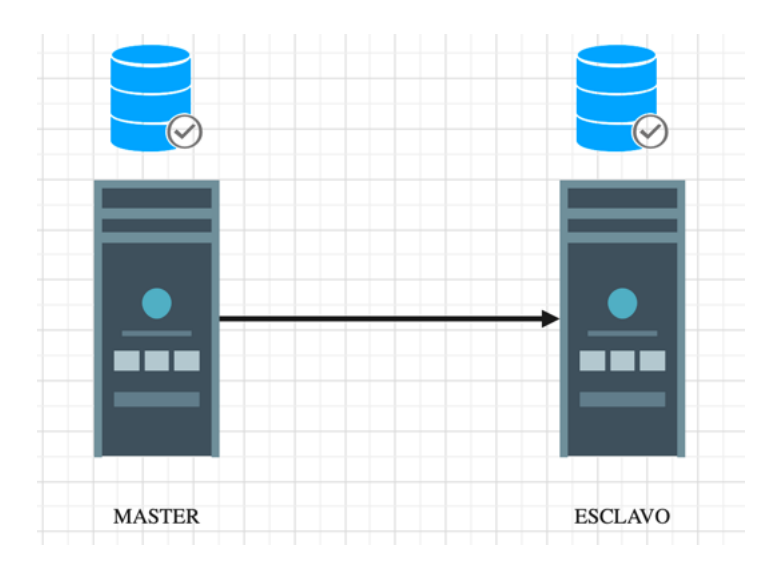

La replicación de una base de datos completa se puede determinar como la copia electrónica de una base de datos ubicado en un server hacia otro server de forma periódica. Vignolo y Joffre (2018) en su solución práctica mencionan dos tipos de replicas "La primera por medio de la copia íntegra de la Base de Datos conocida como Réplica Snapshot de forma periódica. Y la segunda es una Réplica Transaccional donde se inicia con una copia completa de la Base de Datos y se la actualiza a medida que cambian los datos" (p.7).

La replica Snapshot es útil para datos cambian de forma poco frecuente, cuando ambos servidores no se encuentran sincronizados todo el tiempo y la transaccional se utiliza generalmente en tiempo real o períodos cortos de tiempo y los cambios en los datos son aplicados en la segunda base de datos en el mismo orden que el servidor principal.

#### <span id="page-20-0"></span>**6.4 Problemas que soluciona la replicación**

Las copias de seguridad programadas con sistemas o aplicaciones que están siempre disponibles para los usuarios, tienden hacer tediosas debido a la integridad de los datos y los cambios que se están realizando en tiempo real, además programar una copia de seguridad al día no te garantiza tener una versión actual de la base datos y los cambios realizados en ella, es más

factible tener una copia exacta de los datos con una base de datos esclava que puede utilizarse si el maestro queda inactivo o se dañe.

La implementación de la replicación según Vignolo y Joffre (2018) mencionan los siguientes beneficios "Robustez y velocidad. Es robusto porque en caso de tener problemas con el maestro, se puede cambiar al esclavo de forma sencilla. Es más veloz porque se pueden separar las acciones que se realizan sobre cada servidor, siendo el maestro para comandos de creación o modificación y el esclavo para comandos de consulta sobre la tabla" (p.11).

#### <span id="page-21-0"></span>**6.5 Alta disponibilidad y tolerancia a fallos**

La alta disponibilidad en los sistemas y servicios se basan de forma general en tener herramientas que solventen la inhabilitación parcial de un servidor principal de forma automática entrar en funcionamiento un dispositivo de reemplazo idéntico. La alta disponibilidad se aplica cuando se desea tener estrategias sobre los componentes del sistema que presenten alguna falla y pueda seguir brindando el servicio habilitado. En palabras de Costas (2014) "La alta disponibilidad (High Availability) se refiere a la capacidad de que las aplicaciones y datos se encuentren operativos para los usuarios autorizados en todo momento y sin interrupciones, debido principalmente a su carácter crítico" (p.21).

Es indispensable tener soluciones de alta disponibilidad para evitar que las instituciones tengan interrupciones de sus servicios, existen dos tipos de interrupciones las planificadas que implican actualizaciones y mantenimiento de hardware o software y la no planificadas pueden implicar desastres naturales, fallas de hardware, errores humanos o de seguridad. La alta disponibilidad permite la continuidad de los servicios aun con las interrupciones y le permite realizar diagnósticos y resolver problemas mientras mantiene sus servicios en funcionamiento.

#### <span id="page-22-0"></span>**6.6 Elementos de alta disponibilidad**

En el sitio web de Pronodo (2022) menciona los siguientes elementos de alta disponibilidad:

## <span id="page-22-1"></span>*6.6.1 Base de datos*

Una base de datos con replicación sincrónica, lo que significa que los datos se escriben en los nodos de la base de datos secundaria al mismo tiempo que se escriben en el primario. Este método de replicación proporciona una excelente redundancia.

#### <span id="page-22-2"></span>*6.6.2 Conmutación por error*

La conmutación por error es el proceso por el cual un nodo se hace cargo del trabajo de otro en caso de que uno se deshabilite. Esto viene como resultado de la supervisión de fallas por parte del sistema.

#### <span id="page-22-3"></span>*6.6.3 Balanceo de carga*

El componente de equilibrio de carga de un sistema de alta disponibilidad es uno de sus componentes más importantes, ya que actúa como la primera barrera para manejar el tráfico de los usuarios a los servidores de aplicaciones. Sin un equilibrador de carga, su sitio estaría alojado en tres servidores de aplicaciones que no tienen forma de asignar prioridad entre ellos.

## <span id="page-22-4"></span>**6.7 Modelo de replicación MySQL**

Los tipos replicación dependerá del gestor de base de datos que se tenga implementado a continuación se detalla algunos modelos según Carpio y Naula (2006):

# <span id="page-23-0"></span>*6.7.1 Maestro con esclavos*

Es el modelo de replicación con un único maestro con uno o más esclavos. El maestro tiene su única ID en este caso el num.1 y cada esclavo tienen el suyo. Todas las transacciones de escritura son realizadas en el servidor maestro y las operaciones de lectura pueden ser realizadas tanto en el servidor maestro como en el servidor esclavo.

# *Ilustración 3*

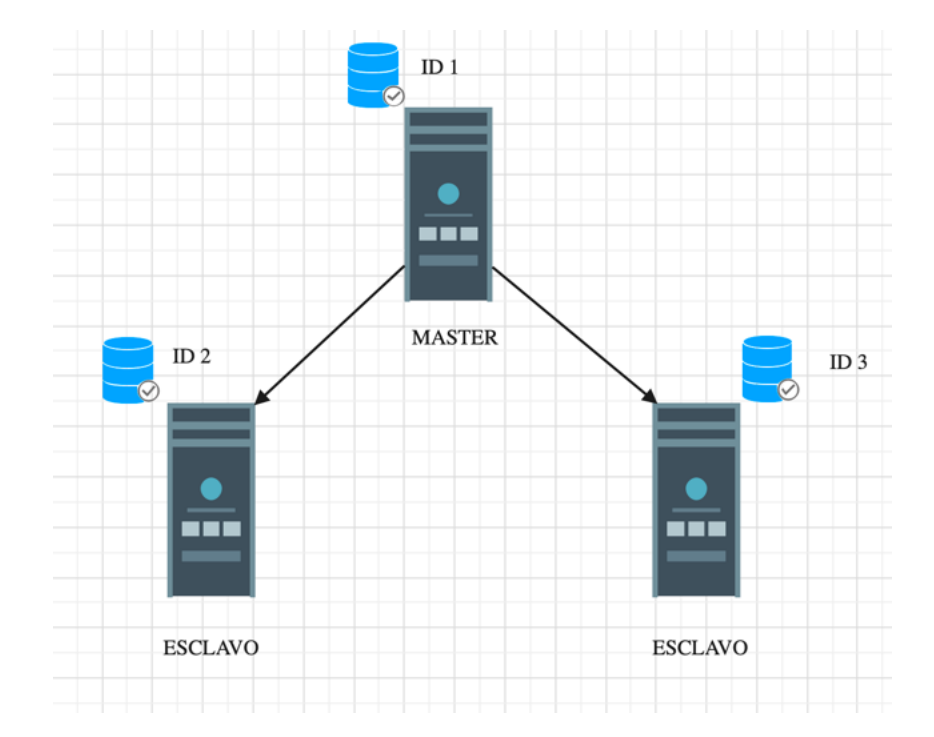

#### Maestro con esclavo

#### <span id="page-23-1"></span>*6.7.2 Maestro dual*

Es tener un par de maestros es útil cuando dos partes de la organización que están separadas geográficamente necesitan acceso de escritura a la misma base de datos compartida. En esta configuración, ambos servidores actúan como servidor maestro y esclavo. Se tiene la ventaja de poder realizar escrituras en cualquier servidor, pero esto aumenta el grado de complejidad en la instalación, configuración y administración.

# *Ilustración 4*

# Maestro dual

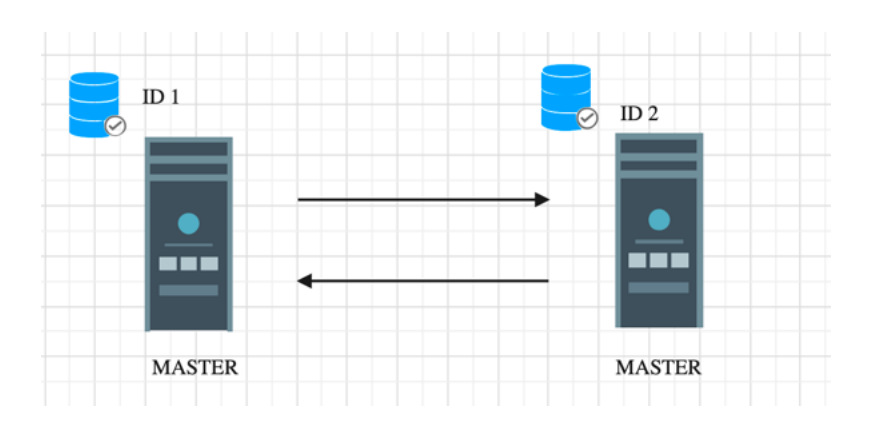

# <span id="page-24-0"></span>*6.7.3 Piramidal*

Un único maestro que es replicado a numerosas oficinas más pequeñas, en vez de configurar cada esclavo directamente, puede ser más manejable utilizar un diseño piramidal.

# *Ilustración 5*

Piramidal

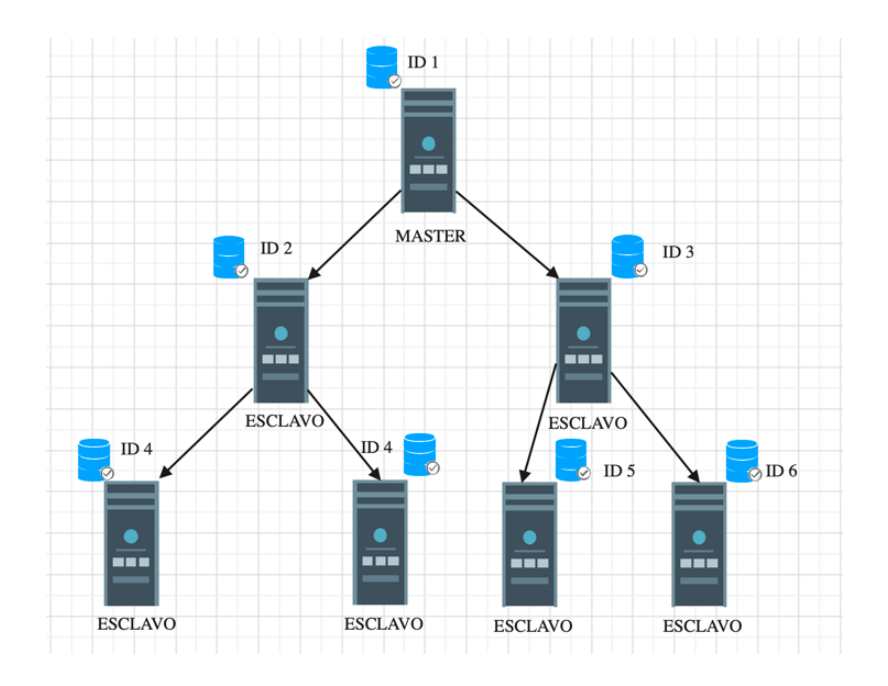

#### <span id="page-25-0"></span>**6.8 Balanceador de carga NGINX**

Nginx (pronunciado Engine X, por sus siglas en inglés) es en esencia un servidor web que puede ser configurado para muchas utilidades además de esta; tiene la particularidad de ser ligero y de alto rendimiento, incluso en condiciones de carga alta. Es además gratuito y de código abierto (Burgos, 2016).

Nginx es un servidor web muy eficiente con arquitectura basada en eventos esto permite que maneja altas cargas de solicitudes y administra las sesiones concurrentes proporcionando mayor escalabilidad y velocidad.

# <span id="page-25-1"></span>*6.8.1 Características de NGINX*

Al ser un software modular. Esto significa que las diferentes características son presentadas en forma de módulos y, como administrador, pueden ser activadas o desactivadas. Higuera (2020), lista las características de la cual el usuario goza:

**Balanceo de carga,** con reorientación de solicitudes para disminuir la carga del servidor es un recurso extremadamente importante para aquellos que necesitan un sitio web con alta disponibilidad, ya que permite la distribución de solicitudes de servicio entre servidores. Hay tres posibilidades para la distribución de carga en el NGINX. Puede hacerse por igual entre los servidores configurados, distribuirse al servidor que tiene pocas conexiones en este momento o es posible determinar la dirección IP de cada cliente para cada servidor específico.

**Streaming,** permite una serie de configuraciones sobre cómo el servidor manejará el contenido MP4 y FLV, como el tamaño del buffer utilizado, el tiempo de timeout, etc.

**Proxy inverso,** el proxy en la práctica, actúa como un servidor intermediario entre las computadoras en una red y el servidor web. Se utiliza como caché de página, para ahorrar recursos de banda y acelerar la carga. El proxy inverso, por otro lado, es un servidor web que recibe solicitudes de conexión y administra lo que se requerirá en el servidor principal o verifica si la solicitud ya está disponible en caché.

#### *Ilustración 6*

Funcionamiento del Proxy

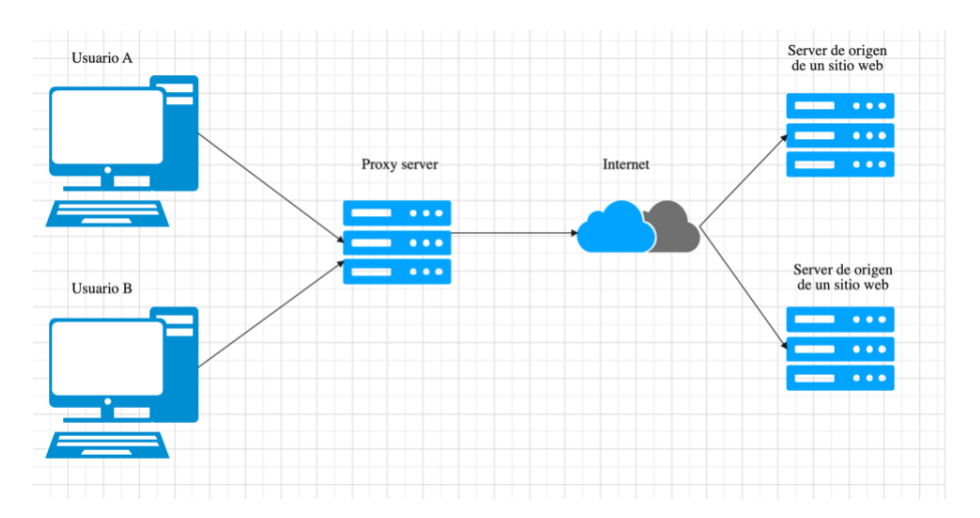

*Nota:* El proxy es un servidor que se sitúa delante de un grupo host clientes. Cuando los hosts realizan solicitudes en Internet, el proxy intercepta esas solicitudes y luego se comunica con los servidores web, como un intermediario.

# *Ilustración 7*

Funcionamiento de proxy inverso

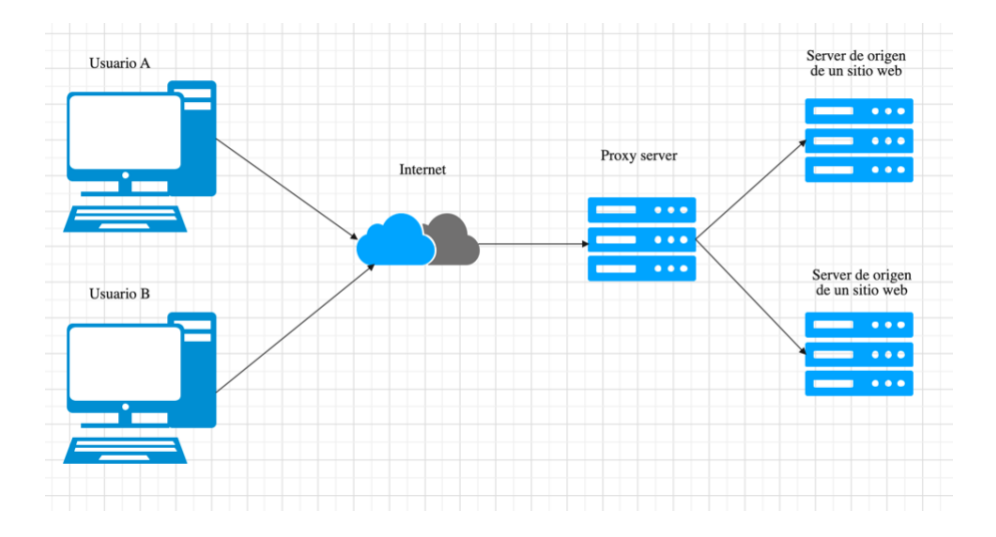

*Nota:* un proxy inverso se sitúa delante de un servidor de origen y se asegura de que ningún host cliente se comunique directamente con ese servidor de origen.

En el sitio web de Cloudflare (2022) describen las ventajas de un proxy inverso:

**Load balancing**, un proxy inverso puede proporcionar una solución de equilibrio de carga, que distribuirá el tráfico entrante de manera uniforme entre los diferentes servidores para evitar que un solo servidor se sobrecargue.

**Protección ante ataques**, con un proxy inverso instalado, un sitio o servicio web no necesita revelar nunca la dirección IP de los servidores de origen. Esto dificulta que los atacantes aprovechen un ataque dirigido contra ellos, como un ataque DDoS. En cambio, los atacantes solo podrán dirigirse al proxy inverso.

**Almacenamiento en caché**, un proxy inverso también puede almacenar en caché el contenido, lo que da lugar a un rendimiento más rápido. Por ejemplo, si un usuario en París visita un sitio web con proxy inverso con servidores web en Los Ángeles, el usuario puede conectarse a un servidor proxy inverso local en París, que tendrá que comunicarse entonces con un servidor de origen en Los Ángeles. El servidor proxy puede entonces almacenar en caché (o guardar temporalmente) los datos de la respuesta. Los siguientes usuarios parisinos que naveguen por el sitio obtendrán entonces la versión almacenada en caché localmente desde el servidor proxy inverso parisino, lo que resulta en un rendimiento mucho más rápido.

**Encriptación SSL**, encriptar y desencriptar las comunicaciones SSL (o TLS) para cada cliente puede ser costoso a nivel informático para un servidor de origen. Un proxy inverso puede configurarse para desencriptar todas las solicitudes entrantes y encriptar todas las respuestas salientes, lo que libera valiosos recursos en el servidor de origen.

## <span id="page-28-0"></span>*6.8.2 Funcionamiento de NGINX*

Higuerey (2020) menciona en el sitio web rockcontent el funcionamiento de NGINX:

NGINX funciona con base en eventos. Entonces, en lugar de hacer una solicitud directa al servidor, él ejecuta un proceso maestro worker, y varios procesos de trabajo, llamados conexiones worker. Cuando hay una solicitud de procesamiento, se realizan las conexiones worker, que realizan la solicitud al proceso maestro, que a su vez procesa y devuelve el resultado. Esta funcionalidad permite el manejo de numerosas conexiones simultáneas, ya que cada conexión worker es capaz de procesar 1024 solicitudes.

Cuando el servidor está funcionando, cada worker carga una cadena de módulos, dependiendo de cómo se realice la configuración durante la instalación. De esa forma, cada solicitud se realiza con todos los recursos configurados en operación.

#### <span id="page-29-0"></span>**6.9 Repositorio compartido SAMBA**

## <span id="page-29-1"></span>*6.9.1 Concepto y funcionamiento*

Samba es una suite de aplicaciones Unix que habla el protocolo SMB<sup>2</sup>, que permite intercambiar archivo o acceder y compartir recursos. Jiménez en su sitio web define al protocolo de Samba:

SMB fue el protocolo original surgido en la década de 1980. Fue creado por IBM para poder intercambiar archivos y acceder a impresoras. Samba es la implementación de SMB y CIFS en código abierto. Una implementación libre para poder usarlo en diferentes sistemas como Linux, macOS o Unix. En este caso fue lanzado a principios de la década de 1990.

Hay varias utilidades de Samba pero existen algunas razones por las cuales podrías desear instalar un servidor Samba: No quieres pagar un servidor Windows NT para obtener las funcionalidades que este proporciona. Puedes querer proporcionar un área común para datos o directorios de usuarios en orden a realizar una transición desde un servidor NT hacia un Unix, o viceversa. Puede que desees compartir impresoras a entre clientes Windows y Unix. Puede que quieras acceder a ficheros NT desde un servidor Unix.

<sup>2</sup> Server Message Block

#### <span id="page-30-0"></span>**7 Diseño Metodológico**

#### <span id="page-30-1"></span>**7.1 Enfoque del Estudio**

De acuerdo a Sampieri, Collado & Baptista (2014), el enfoque cualitativo tiene como meta "describir, comprender e interpretar los fenómenos, a través de las percepciones y significados producidos por las experiencias de los participantes… y la recolección de los datos está orientada a proveer de un mayor entendimiento de los significados y experiencias de las personas" (p.11).

El tipo de enfoque de la presente investigación es cualitativo, debido a que el investigador explora el contexto y la tecnología con la que cuenta actualmente el colegio, analiza las recomendaciones brindadas por los expertos en el área de servidores y plataformas virtuales, posteriormente logra comprender y así proponer el uso de la tecnología adecuada para la plataforma virtual Moodle del colegio Sagrado Corazón de Jesús Betlehemita, Managua.

# <span id="page-30-2"></span>**7.2 Área de Estudio**

El área de estudio de la investigación corresponde al Colegio Sagrado Corazón de Jesús Bethlemitas, Managua.

#### <span id="page-30-3"></span>**7.3 Tipo de Estudio**

"Investigación no experimental estudios que se realizan sin la manipulación deliberada de variables y en los que sólo se observan los fenómenos en su ambiente natural para analizarlos" (Sampieri, Collado, y Baptista, 2014, p.152).

Liu, 2008 y Tucker 2004 (cómo se citó en Sampieri, Collado, y Baptista, 2014) "Los diseños de investigación transeccional o transversal recolectan datos en un solo momento, en un tiempo único"(p.154). "Su propósito es describir variables y analizar su incidencia e interrelación en un momento dado.

El tipo de estudio de la investigación es no experimental, ya que no se modifica las variables como **recursos tecnológicos** del colegio y **requerimientos para la plataforma virtual**, para obtener los resultados se analizó el contexto en el que se implementará el uso de la plataforma virtual Moodle. Es de corte transversal debido a que se realizará todo el proceso de estudio y recolección de los datos en un tiempo determinado, en este caso se trabajará la recolección de información en el II semestre 2022.

#### <span id="page-31-0"></span>**7.4 Universo-Muestra**

Espinoza (2016) define el concepto de universo como "el conjunto de elementos (finito o infinito) definido por una o más características, de las que gozan todos los elementos que lo componen a los cuales se quieren inferir los resultados" (p.2).

"La muestra es un subgrupo de la población de interés sobre el cual se recolectarán datos, y que tiene que definirse y delimitarse de antemano con precisión, además de que debe ser representativo de la población" (Sampieri, Collado, y Baptista, 2014, p. 172)

El universo que está dirigido está investigación es, colegio Sagrado Corazón de Jesús Bethlemitas, Managua que está compuesto por los niveles educativos: educación inicial, primaria y secundaria, un total de 618 estudiantes con matrícula activa, 1 directora, 1 responsable de administración, 1 asesora pedagógica, 22 Docentes.

Para este estudio es considerado en la muestra a la directora del colegio y un especialista en servidores y plataformas, es preciso considerar que la muestra seleccionada suministrará la información indispensable para elaborar una propuesta del servidor de la plataforma virtual Moodle.

#### <span id="page-32-0"></span>**7.5 Tipo de Muestreo**

Sampieri, Collado, y Baptista 2014, definen la muestra no probabilística como:

Subgrupo de la población en la que la elección de los elementos no depende de la probabilidad, sino de las características de la investigación… Aquí el procedimiento no es mecánico ni se basa en fórmulas de probabilidad, sino que depende del proceso de toma de decisiones de un investigador o de un grupo de investigadores y, desde luego, las muestras seleccionadas obedecen a otros criterios de investigación. (p.76)

El tipo de muestreo intencionado "Permite seleccionar casos característicos de una población limitando la muestra sólo a estos casos" (Otzen & Manterola, 2017, p.230).

El tipo de muestreo utilizado en la investigación es de tipo no probabilístico, debido que la muestra seleccionada no depende de la probabilidad sino por criterio del investigador y el aporte que tendrán los individuos seleccionados al estudio.

La muestra de la investigación es de tipo intencionado, ya que se seleccionaron a los individuos para ser parte del estudio en función a la accesibilidad de la información, se considera a la directora pertinente en participar en la investigación por los siguientes criterios: Es la que brindará la información del colegio, su contexto, datos de la comunidad educativa y la que autorizaría la propuesta de la plataforma virtual Moodle.

En la muestra se seleccionó un especialista en servidores y plataformas, por la experiencia y recomendaciones que brindaría para la elaboración de la propuesta de la plataforma virtual, se tomaron encuenta los siguientes criterios: Especialista en Servidores Linux, virtualización de servidores, manejo de plataformas virtuales, base de datos.

#### <span id="page-33-0"></span>**7.6 Instrumentos Utilizados**

"El proceso de recolección de datos para una investigación se lleva a cabo mediante la utilización de métodos e instrumentos… El instrumento es el mecanismo que utiliza el investigador para recolectar y registrar la información" (Monje, 2011, p.133). Varían de acuerdo al tipo de investigación pueden ser entrevistas, encuestas, grupos focales, observación, documental, etc. Su función en la investigación es recopilar la información de la muestra seleccionada y resolver el problema de investigación y el uso se debe estar justificado por los objetivos de investigación.

En vista del enfoque de la investigación es cualitativo, se hará uso de los siguientes instrumentos de investigación para recopilar la información:

#### **Entrevistas:**

Se aplicará una entrevista a la directora del colegio. El objetivo será obtener información sobre el contexto del colegio, recursos humanos y tecnológicos para el servicio de la plataforma virtual Moodle.

Se aplicará otra entrevista a un especialista en servidores y plataformas. El objetivo será obtener información y recomendaciones sobre los requerimientos para la propuesta de la plataforma virtual Moodle.

# <span id="page-34-0"></span>**7.7 Operacionalización de las variables**

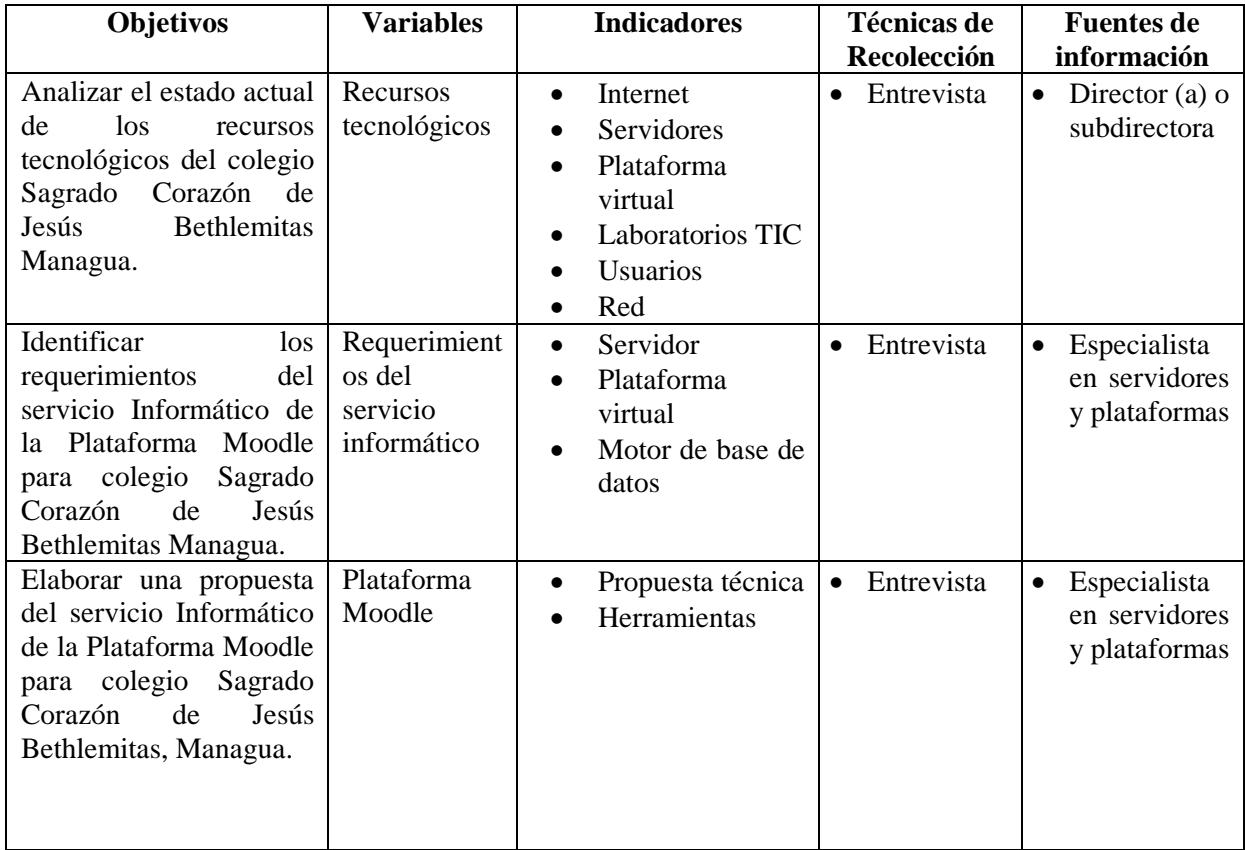

### <span id="page-35-0"></span>**8 Resultados**

**Entrevista a la directora del Colegio Sagrado Corazón de Jesús Bethlemitas, Managua.**

En la entrevista aplicada a la directora, se le preguntó si el centro cuenta con internet, el proveedor de servicio y la velocidad que tienen contratada, a lo cual ella respondió "Sí, el colegio cuenta internet y tiene una velocidad de 50 Mbps, tenemos contratado el internet con la empresa Alfanumeric S.A". Las áreas con las que el centro cuenta con acceso a internet y si los docentes y estudiantes tienen acceso al internet wifi de la cual obtuvimos su respuesta "las áreas con la que el colegio cuenta con internet son: en la secretaría, en el área de coordinación académica, convivencia, caja, en la sala de maestros, dirección y el laboratorio. Aparte de estas áreas, la zona donde habitan las hermanas también cuenta con internet y el acceso lo tienen algunos docentes y estudiantes".

También se le preguntó si cuentan con un servidor y algún servicio que tengan instalado "No tenemos servidor en el centro", con respecto a la plataforma se le consultó si hacen uso de plataforma virtual educativa y si les gustaría implementar Moodle como plataforma "Por el momento todavía no se implementa el uso de una plataforma educativa y Sí, sería útil por la variedad de recursos que cuentan, se puede agilizar el control de las evaluaciones de los estudiantes y retroalimentar los trabajos, facilitar la disponibilidad de los recursos didácticos que se utilizan en las diferentes asignaturas".

Otra interrogante fue sobre los laboratorios TIC y salones con acceso a tecnología y si los docentes tienen asignado un recurso tecnológico en el colegio, para lo cual la directora respondió "Sí, el centro cuenta con un laboratorio en el que hay disponibles 17 computadoras, los salones no cuentan con acceso a internet, en algunas secciones llega la señal wifi de la red, pero con una
intensidad baja y no está previsto su uso en las aulas. Por tanto, en las aulas de clases no hay equipos tecnológicos, aunque los docentes no tienen asignado un recurso, pero pueden hacer uso del laboratorio TIC que cuenta en centro".

Con respecto a los usuarios se le consultó a la directora, los niveles educativos del centro, cantidad de estudiantes y de docentes, la respuesta de la directora fue:

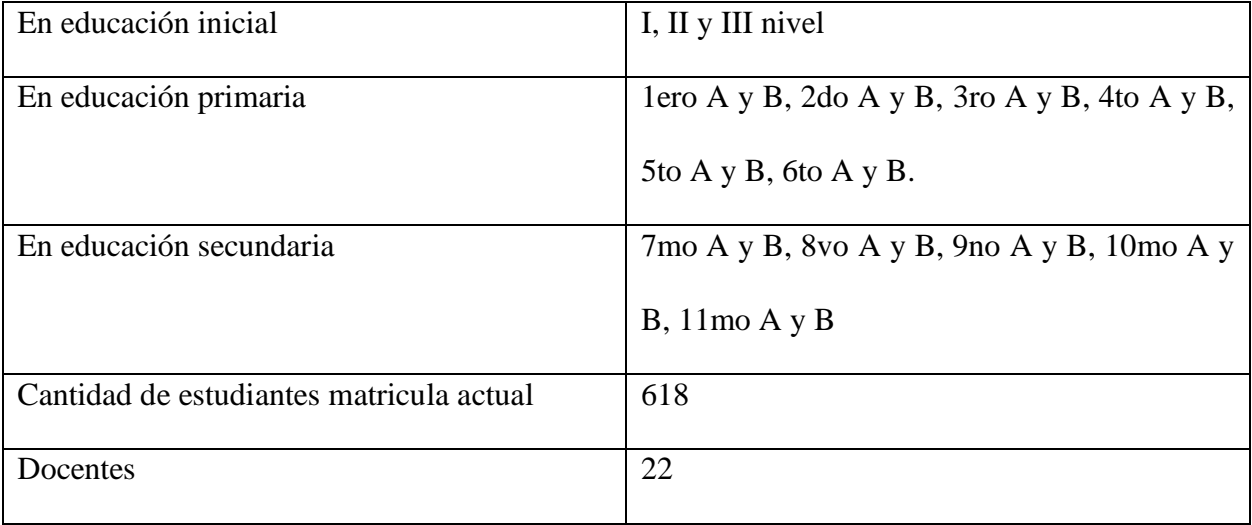

Se preguntó si los docentes están capacitados para usar la plataforma virtual y si la plataforma virtual se implementaría para todos los niveles y asignaturas, la respuesta de la directora fue "Sí, puesto que tenemos como visión el desarrollo de competencias tecnológicas desde los más pequeños hasta los más grandes del centro", "Algunos docentes no están capacitados, sin embargo, la mayor parte de docentes tienen conocimiento sobre el uso de la plataforma y el docente TIC del colegio tiene formación académica y cuenta con las competencias en la gestión de plataforma Moodle".

En la entrevista se obtuvo información de que el colegio cuenta con un presupuesto para implementar el servicio informático Moodle, la directora mencionó "Sí, de hecho, recientemente

estuvimos consultando servicios que nos permitieran implementar nuestro propio sitio web y la plataforma educativa, ya que es de suma importancia implementar la plataforma".

Sobre la red del centro se le consultó si tiene infraestructura y que tipo, para lo cual se obtuvo la respuesta de la directora "Tenemos dos tipos de red cableada e inalámbrica, en las áreas de dirección, contabilidad, secretaría y coordinación pedagógica la red es cableada y el resto del colegio la red es inalámbrica".

### **Entrevista al especialista en servidores y plataformas virtuales**

En la entrevista aplicada al especialista en servidores y plataformas se consultó sobre el tipo de servidor recomendado para la plataforma virtual de Moodle y las características del hardware en un entorno de virtualización, la respuesta del especialista fue "Recomendaría un Servidor marca DELL PowerEdge R740, mínimo 64 RAM, 2 CPU XEON 2.40 GH, 4 tarjetas de red, 4TB de almacenamiento, una de las características importante es que el servidor debe ser compatible VMware ESXi ya que será montado como un sistema operativo sobre hardware, este servidor tiende hacer más robusto para ambientes de trabajos con poca ventilación.".

Se consultó al especialista sobre motor de base de datos que recomienda para la plataforma virtual de Moodle, el especialista recomienda "Yo recomendaría MySQL, como motor de base de datos para el uso de la plataforma virtual"

Sobre la alta disponibilidad en servidores y las herramientas que se pueden aplicar que conoce y recomienda, su respuesta fue "La alta disponibilidad en los servidores se trata de tener un centro de datos con redundancia en todos los sentidos incluyendo la virtualización, esto para que el servidor no tenga caídas o desconexión. Para eso también se puede tener alta disponibilidad en los servidores con un balanceador de carga donde permite tener varios servidores que garantice que el servicio no se detenga y si se detiene uno de ellos que el otro responda sin problemas, en los ámbitos que se puede aplicar la alta disponibilidad en hardware, software, virtualización, servidores, nube, sobre las herramientas hay varias como balanceador de carga; zen load balancer, Ngnix, para virtualización de centros de datos recomendaría VMware, si es firewall A10, si es nube tendríamos que ver las opciones".

También se consultó acerca de los requerimientos para implementar alta disponibilidad para Base de datos y Sistema de manejo de archivos, el especialista menciono que "Tener respaldos de los servidores de bases de datos, tener los servidores físicos en la nube".

# **9.1 Estado actual de los recursos tecnológicos del Colegio Sagrado Corazón de Jesús Bethlemitas, Managua.**

El Colegio Sagrado Corazón de Jesús Bethlemitas, Managua, cuenta actualmente con los siguientes recursos tecnológicos: un laboratorio TIC con 17 computadoras, el servicio de internet lo tienen contratado con el proveedor Alfanumeric S.A, una velocidad de 50 Mbps, las áreas que tienen acceso a esta son secretaría, coordinación académica, convivencia, caja, en la sala de maestros, dirección y el laboratorio TIC. La red del laboratorio TIC es inalámbrica. El centro de estudios no tiene un servidor, ni sistemas propios.

Actualmente, los docentes usan herramientas de la web para apoyarse con la tecnología, la mayor parte de docentes tienen conocimientos sobre el manejo de plataformas digitales y su docente TIC cuenta con competencias en gestión de plataformas Moodle.

Además, el colegio está interesado en invertir en recursos para la implementación de una plataforma virtual Moodle.

# **9.2 Requerimientos del servicio Informático de la Plataforma Moodle del Colegio Sagrado Corazón de Jesús Bethlemitas, Managua.**

### **Requerimientos técnicos de Hardware y Software del servidor de la plataforma Moodle**

Tomando en cuenta los requerimientos mínimos para la instalación de una plataforma Moodle que se mencionan en el sitio web Moodle.org "Espacio en disco 5 GB. Procesador: 1 GHz (mín.), se recomienda 2 GHz de doble núcleo o más. Memoria: 512 MB (mín.), se recomienda 1 GB o más. 8 GB más es probable en un servidor de producción grande. Sistema operativo se puede usar Linux (recomendado), basado en Unix, Windows o Mac OS. Un servidor Apache. Una base

de datos PostgreSQL / MySQL / MariaDB, PHP debe de estar instalado y configurado apropiadamente para que Moodle funcione adecuadamente" y las recomendaciones brindadas por el especialista en servidores y plataformas virtuales.

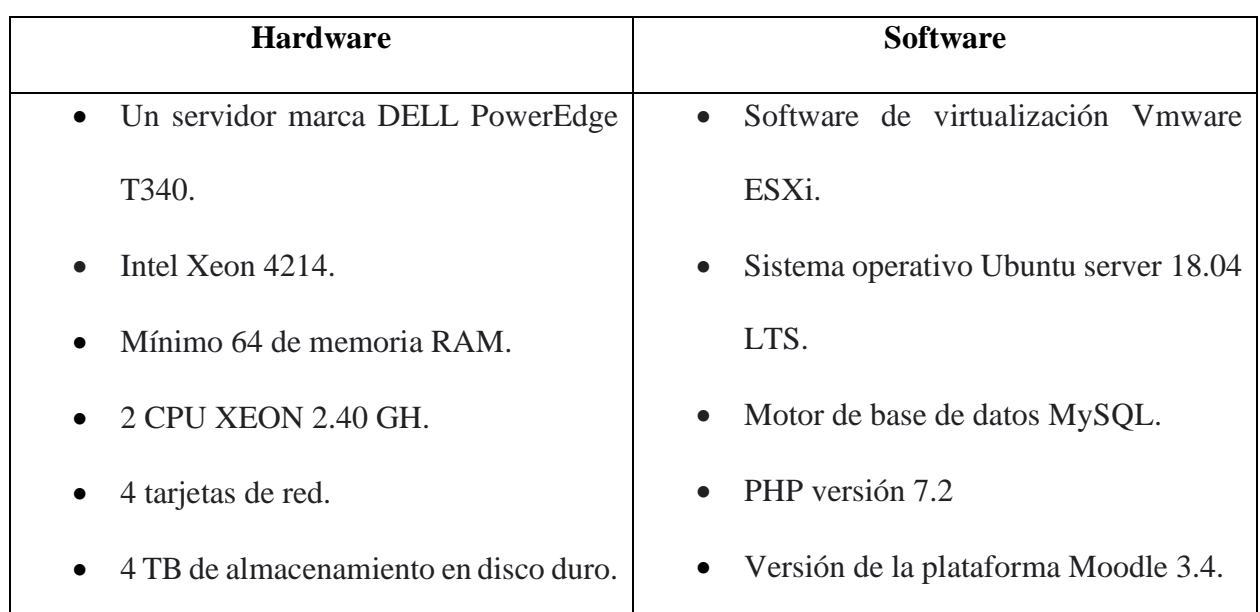

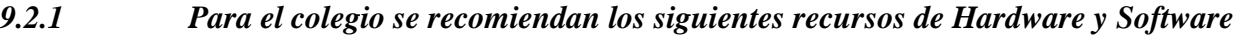

# *9.2.2 Requerimientos humanos para el servidor de la plataforma Moodle*

Para la gestión, actualización e instalación de la plataforma el Colegio Sagrado Corazón de Jesús Bethlemitas, Managua debe tener un personal designado que cumpla con las siguientes características o competencias:

### **Administrador de la plataforma**

- Informático, sistemas, computación o carreras afines.
- Administrar servidores linux.
	- o Instalar servicios
	- o Configurar servicios
	- o Actualizar servicios
- Conocimientos sobre bases de datos.
	- o Instalación de sistema manejador de archivos
	- o Dominio de lenguaje de base de datos.
- Conocimientos sobre instalación y configuración de plataformas virtuales.

### **Administrador de la plataforma virtual funciones**

- Actualización del sistema operativo y la plataforma Moodle
	- o Actualizar el sistema operativo y la plataforma virtual sus plugins de forma anual, al finalizar la jornada escolar.
- Gestión de usuarios
	- o Creación de usuarios y contraseñas de personal docente y estudiantes.
	- o Inscripción de los usuarios a cursos.
- Gestión de cursos y categorías
	- o Creación de categorías por niveles escolar.
	- o Creación de los cursos y su configuración predeterminada.

| <b>EQUIPO Y</b>              | <b>CANTIDAD</b> | <b>VALOR</b>    | <b>TOTAL</b> |
|------------------------------|-----------------|-----------------|--------------|
| <b>CARACTERÍSTICAS</b>       |                 | <b>UNITARIO</b> |              |
| Servidor DELL T340           | $\mathbf{1}$    | 1775\$          | 1775\$       |
| Sin sistema operativo.       |                 |                 |              |
| Video/pantalla               |                 |                 |              |
| Un puerto VGA                |                 |                 |              |
| Adaptadores de Red:          |                 |                 |              |
| 4 puertos 1GbE.              |                 |                 |              |
| Garantía:                    |                 |                 |              |
| Tres años de garantía de     |                 |                 |              |
| fábrica<br>sitio<br>al<br>en |                 |                 |              |
| siguiente día hábil.         |                 |                 |              |
| Memoria Ram 16 GB - DDRR4    | $\overline{4}$  | 56.35 \$        | 225.4 \$     |
| 2666MHz-<br>de<br>frecuencia |                 |                 |              |
| <b>UDIMM</b>                 |                 |                 |              |
| Un total de 64 RAM           |                 |                 |              |
| Disco duro 1 SAS/SATA (HDD)  | $\mathbf{1}$    | 132.25 \$       | 132.25 \$    |
| de 3,5" 4TB.                 |                 |                 |              |
| UPS SmartPro LCD Interactivo | $\mathbf{1}$    | 287.50 \$       | 287.50 \$    |
| de 120V 1500VA 900W, AVR,    |                 |                 |              |
| USB,<br>10<br>Torre,<br>en   |                 |                 |              |
| Tomacorrientes.              |                 |                 |              |
| 3 IP públicas para las VM    | 3               | 28.75\$         | 86.25 \$     |
| Moodle01, Moodle02, NGINX.   |                 |                 |              |
|                              |                 |                 |              |
| Total                        | 8               |                 | 2506.4 \$    |

*9.2.3 Presupuesto para la adquisición de los recursos tecnológicos*

### *9.2.4 Requerimientos para la conexión de los equipos tecnológicos*

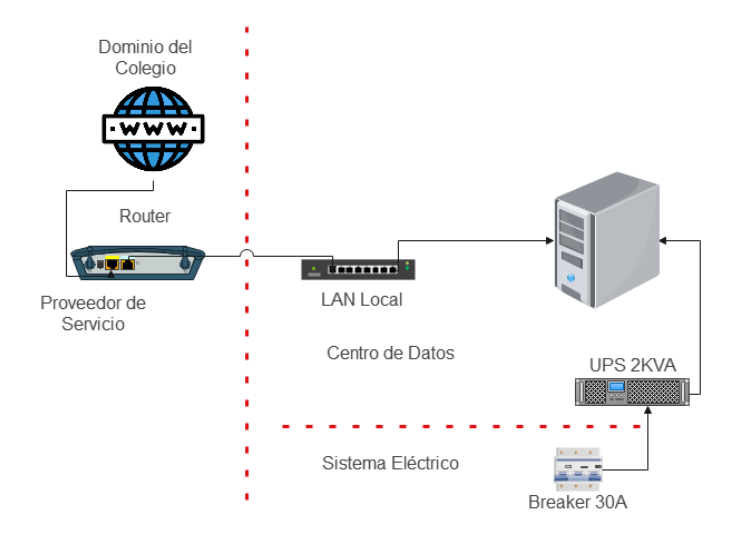

*Nota:* El proveedor de servicios de internet ISP, debe facilitar las 3 direcciones públicas para las máquinas virtuales. El sistema eléctrico del colegio debe tener un Braker de 30 A, quien irá conectado a la UPS de 2 KVA para proteger al servidor de fluctuaciones eléctricas.

# **9.3 Propuesta del servicio Informático Moodle para el colegio Sagrado Corazón de Jesús Bethlemitas Managua.**

Dado que el colegio se encuentra dispuesto en la implementación de una plataforma virtual Moodle. Para la propuesta del servicio de la plataforma Moodle del Colegio Sagrado Corazón de Jesús, se tomó en cuenta las recomendaciones brindadas por el especialista en servidores y plataforma y los usuarios que tendrá la plataforma de acuerdo a la población estudiantil y planta docente que conforman al colegio Sagrado Corazón de Jesús.

Para implementar la propuesta de la plataforma virtual Moodle se debe adquirir un servidor que permita la virtualización, dicho servidor tendrá instaladas las siguientes máquinas virtuales:

- Una máquina para el servidor de Base de Datos Master.
- Una máquina para el servidor de respaldo SLAVE.

Según Carpio y Naula (2006) el modelo de replicación aplicado es el modelo **maestro con esclavos** con un único maestro con uno o más esclavos. El maestro tiene su única ID en este caso el num.1 y cada esclavo tienen el suyo.

En la propuesta se incluye una máquina virtual para el balanceador de carga Nginx, que tiene la particularidad de ser ligero y de alto rendimiento, incluso en condiciones de carga alta. Es además gratuito y de código abierto (Burgos, 2016). El balanceador de carga Ngnix hace la función de balanceo de carga y proxy inverso, según Cloudflare (2022) dentro de las ventajas de un proxy inverso "**Load balancing**, un proxy inverso puede proporcionar una solución de equilibrio de carga, que distribuirá el tráfico entrante de manera uniforme entre los diferentes servidores para evitar que un solo servidor se sobrecargue y **protección ante ataques**, con un proxy inverso instalado, un sitio o servicio web no necesita revelar nunca la dirección IP de los servidores de origen. Esto dificulta que los atacantes aprovechen un ataque dirigido contra ellos, como un ataque DDoS. En cambio, los atacantes solo podrán dirigirse al proxy inverso".

También se incluyen dos máquinas virtuales, una para cada instancia de Moodle, dichas instancias serán usadas para redirigir la carga usando el algoritmo de round-robin, cada instancia de Moodle se selecciona por turnos de acuerdo con el orden en que los configura en el archivo load-balancer, esto equilibra el número de solicitudes por igual para operaciones cortas, el equilibrador de carga realiza un bucle y vuelve a descender en la lista (envía la siguiente solicitud al primer servidor de la lista, la siguiente al segundo servidor, y así sucesivamente).

Para lograr compartir y acceder a los recursos de la plataforma virtual, se propone configurar una máquina virtual con SAMBA, para que las instancias de Moodle puedan acceder a los recursos compartidos.

Se aplicó el método de replicación de MySQL configurado en la máquina virtual del Master y Slave, cada cambió que se realiza en el servidor principal de Base de datos MASTER se actualiza en el SLAVE. Este método de replicación según Vignolo y Joffre (2018) tiene los beneficios "Robustez y velocidad. Es robusto porque en caso de tener problemas con el maestro, se puede cambiar al esclavo de forma sencilla. Es más veloz porque se pueden separar las acciones que se realizan sobre cada servidor, siendo el maestro para comandos de creación o modificación y el esclavo para comandos de consulta sobre la tabla" (p.11).

Los elementos de disponibilidad en el esceneario propuesto son replicación de la base de datos y balanceador de carga según Pronodo (2022) una base de datos con replicación sincrónica, proporciona una excelente redundancia y un balanceador de carga es uno de sus componentes más importantes, ya que actúa como la primera barrera para manejar el tráfico de los usuarios a los servidores de aplicaciones.

#### *Ilustración 8*

Propuesta del escenario virtualizado para la plataforma virtual Moodle

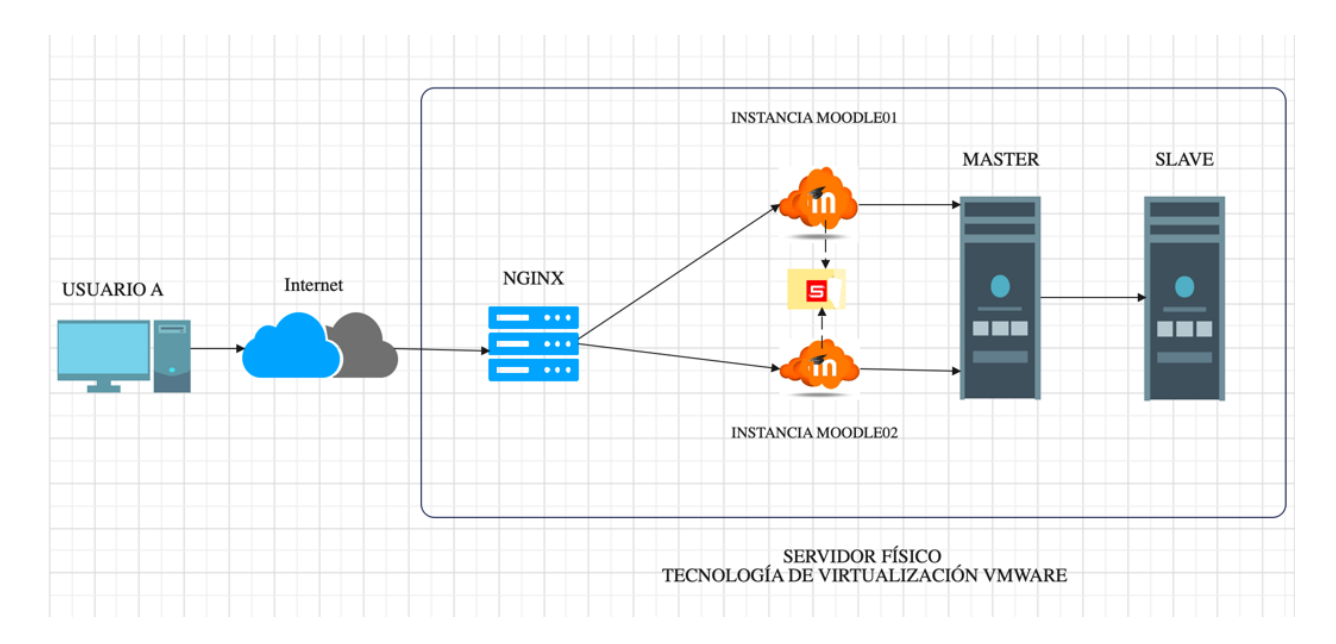

*Nota:* La petición del usuario será primeramente recepcionada por el balanceador de carga NGNIX, quien reenviará todas las solicitudes a las instancias de Moodle de forma secuencial y rotatoria aplicando el algotimo Round Robin, cada instancia de Moodle está apuntando a la VM del MASTER y cada cambió que se realiza en el servidor principal se actualiza o replica en el VM SLAVE.

El escenario propuesta incluye seis VM, una para la base de datos principal VM Master, una para VM SLAVE donde se están replicando los datos es una máquina de respaldo, dos máquinas para las instancias de Moodle, una máquina para el SAMBA un repositorio compartido que tienen las instancias para acceder a los archivos de la plataforma, una máquina para el balanceador VM NGNIX.

**Asignación de memoria RAM y Disco duro de las máquinas virtuales**

| Máquina virtual  | <b>RAM</b> | <b>DISCO DURO</b> |
|------------------|------------|-------------------|
| <b>VM MASTER</b> |            | 250 GB            |
| <b>VM SLAVE</b>  |            | 250 GB            |

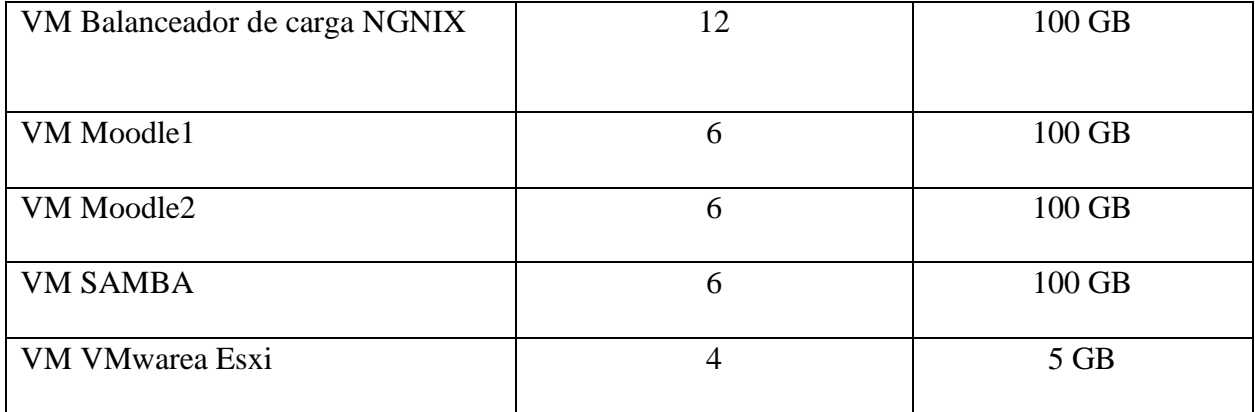

## *9.3.1 Configuración para la propuesta de replicación*

Para la propuesta de la solución al servidor de la plataforma Moodle, primeramente se instaló el

programa de Vmware Workstation para crear las máquinas virtuales.

### *9.3.2 Instalación del sistema operativo Ubuntu server*

a) Creando la configuración de la nueva máquina virtual

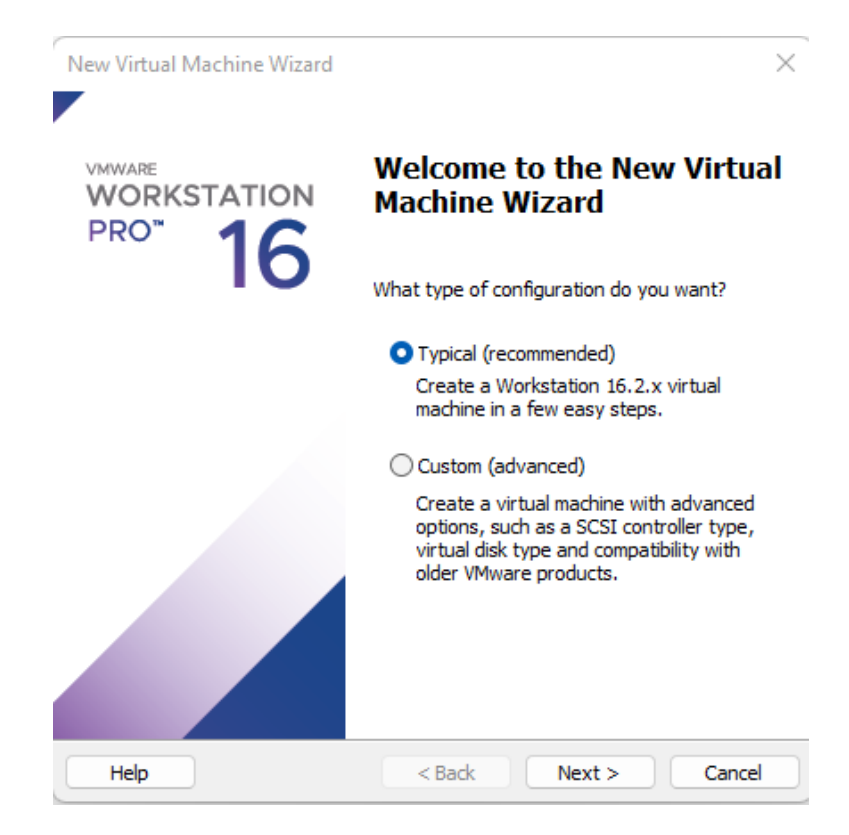

b) Se selecciona la ubicación de la ISO del sistema operativo ubuntu server

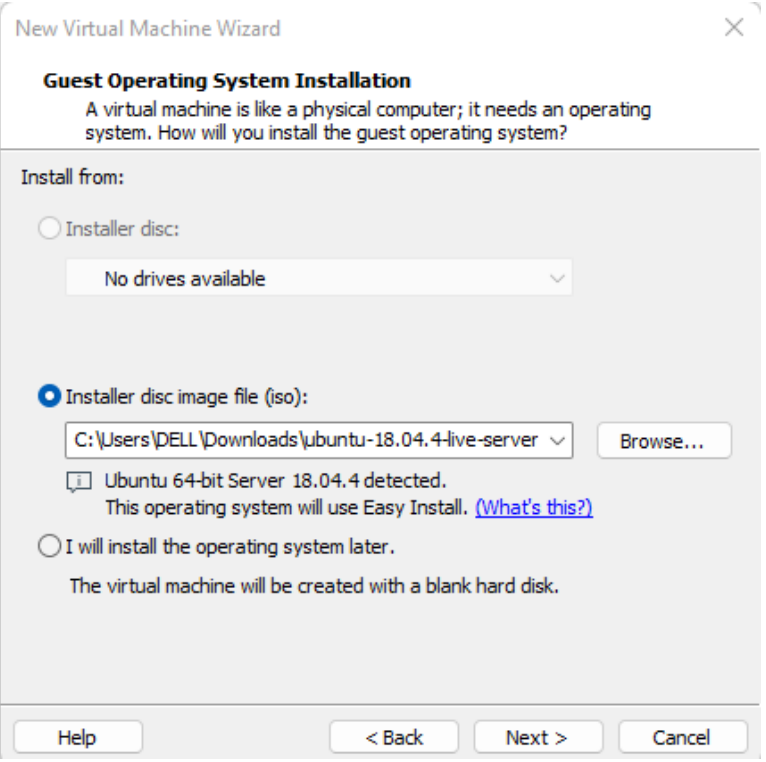

c) Se le asigna un nombre a la máquina virtual y la ubicación de la máquina

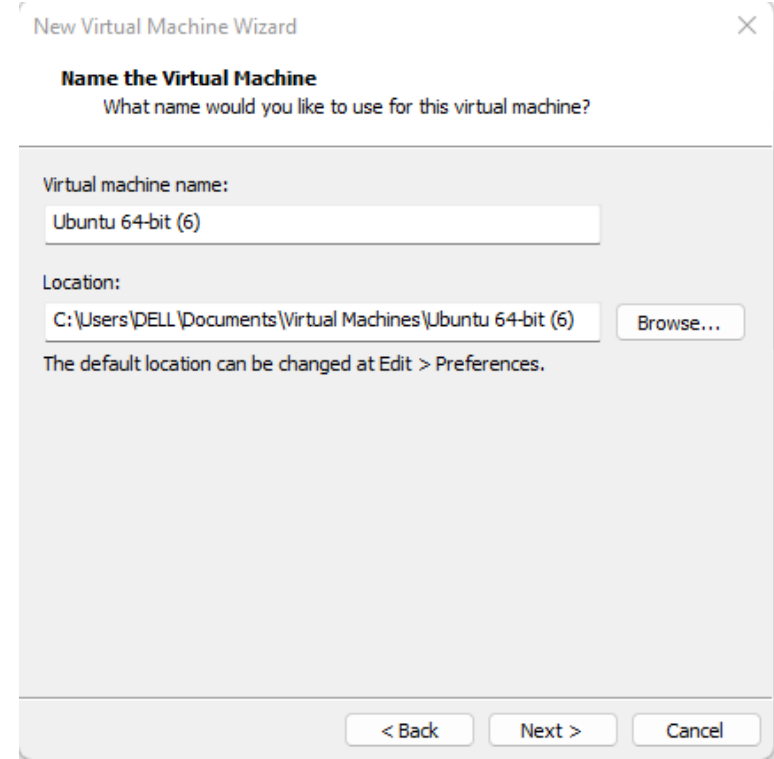

d) Se agrega el nombre el usuario y la contraseña del sistema operativo

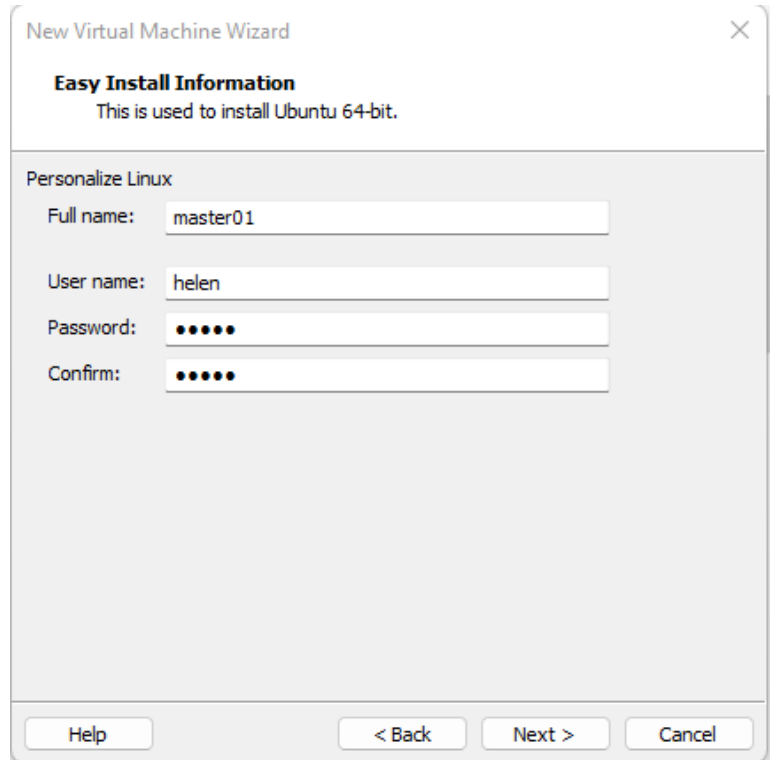

e) Se asigna el tamaño del disco y la opción del tipo de disco

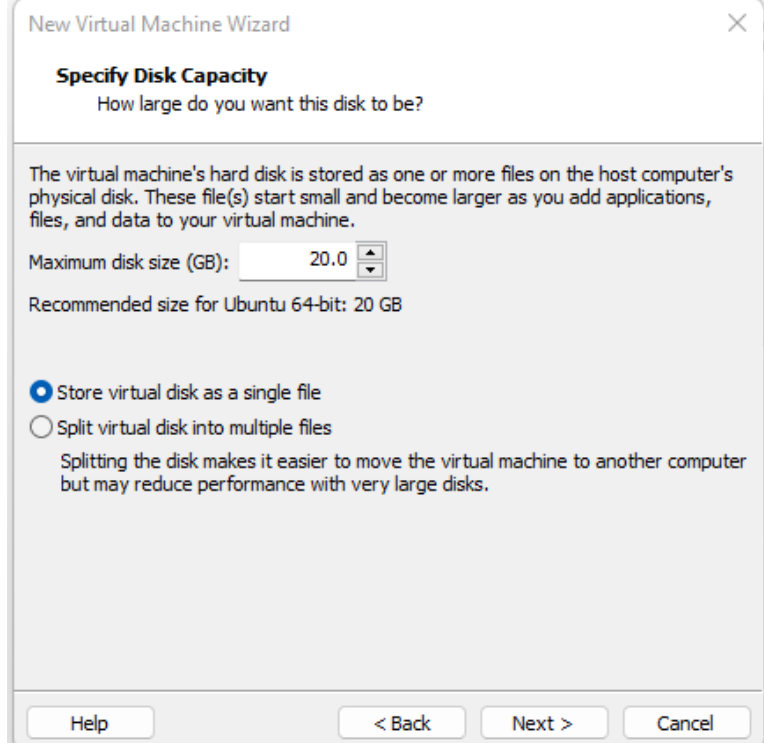

f) Configuración el idioma del sistema operativo Ubuntu

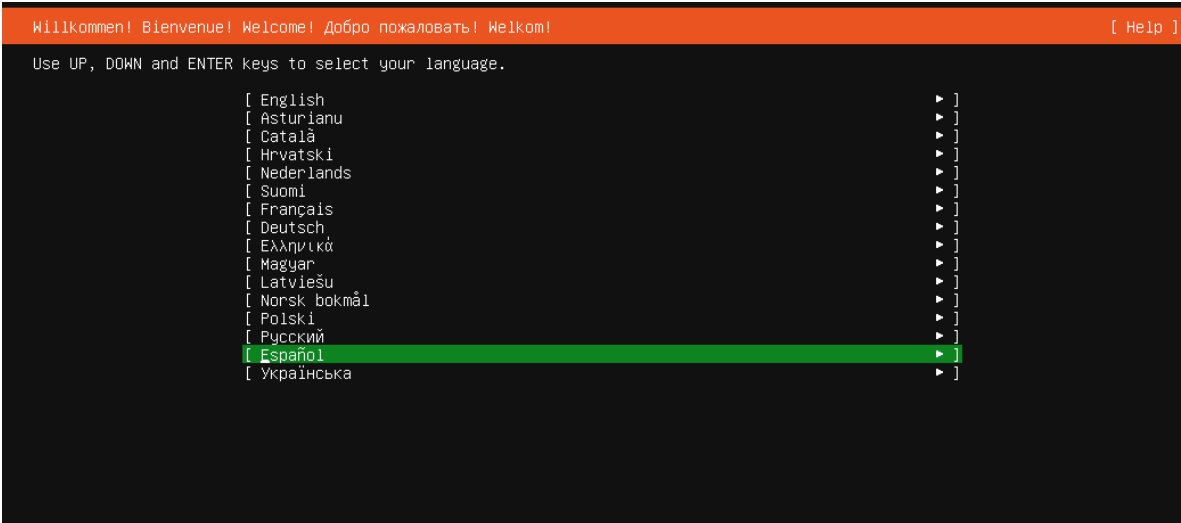

# g) Configuración del idioma del teclado

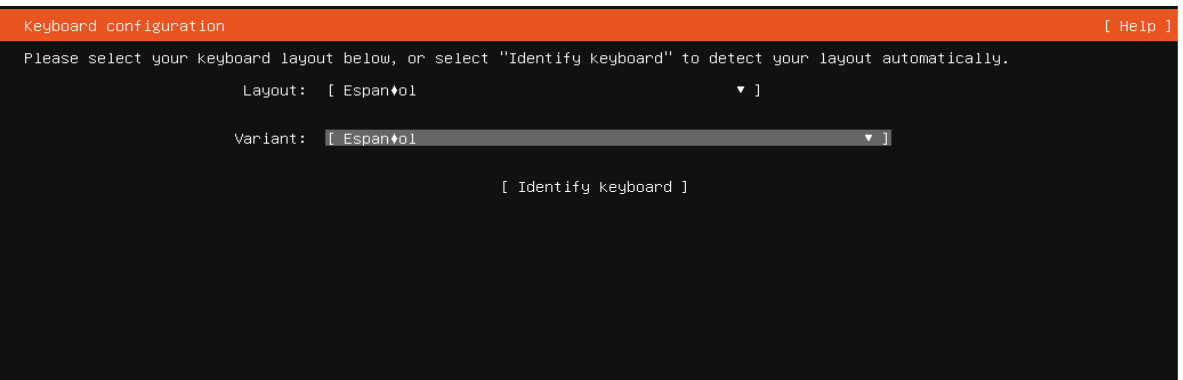

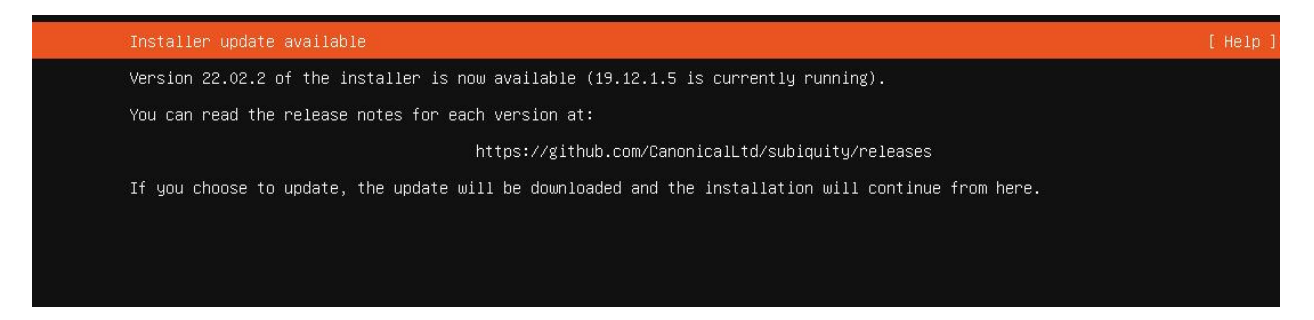

h) Configuración del perfil para acceder por medio de SSH

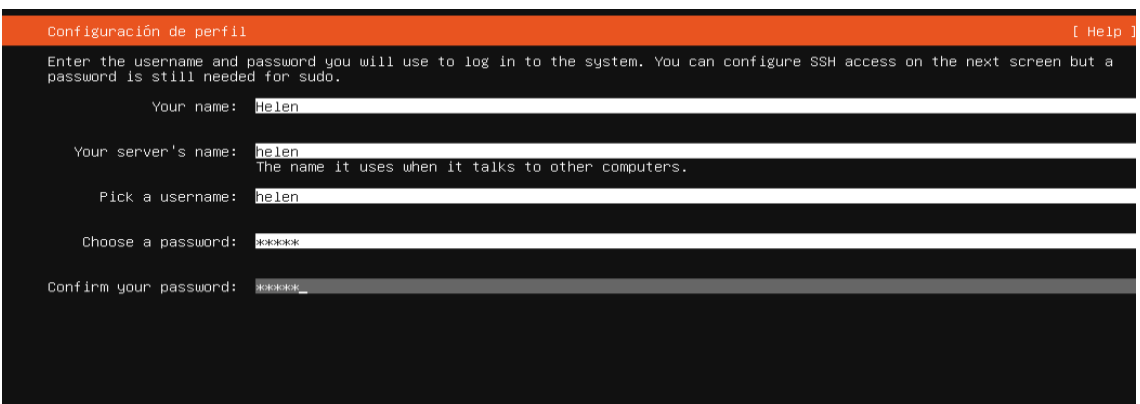

i) Aceptando la instalación de SSH server

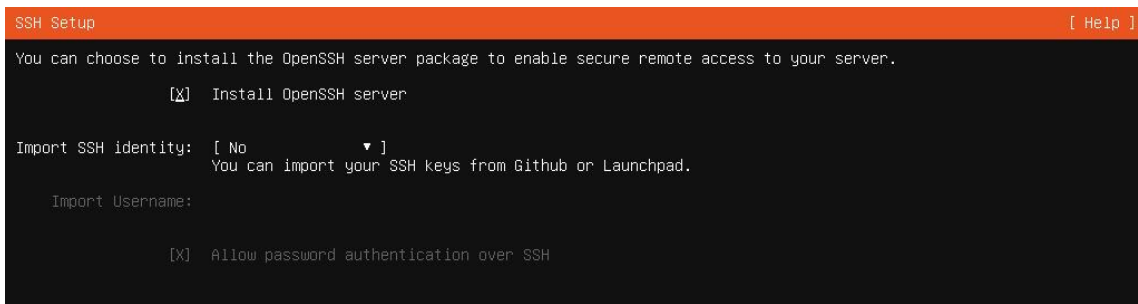

j) Configurando la conexión de red

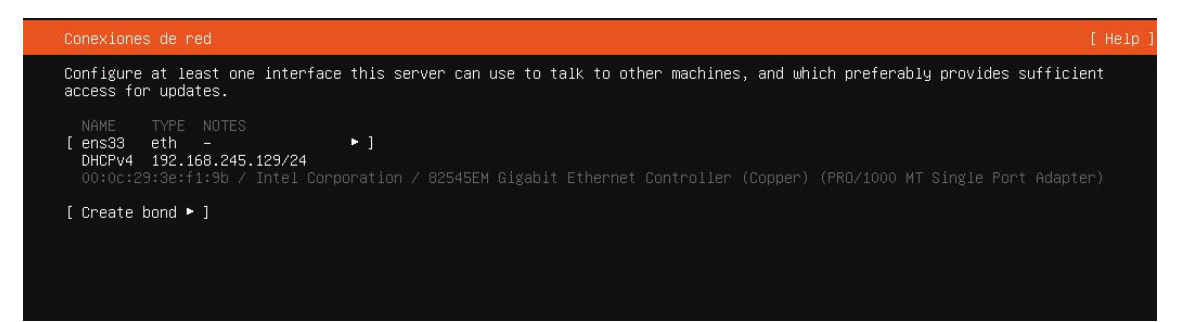

k) Configuración del sistema de archivos

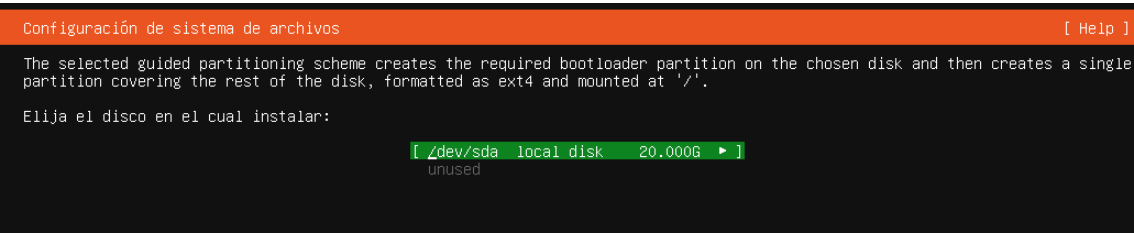

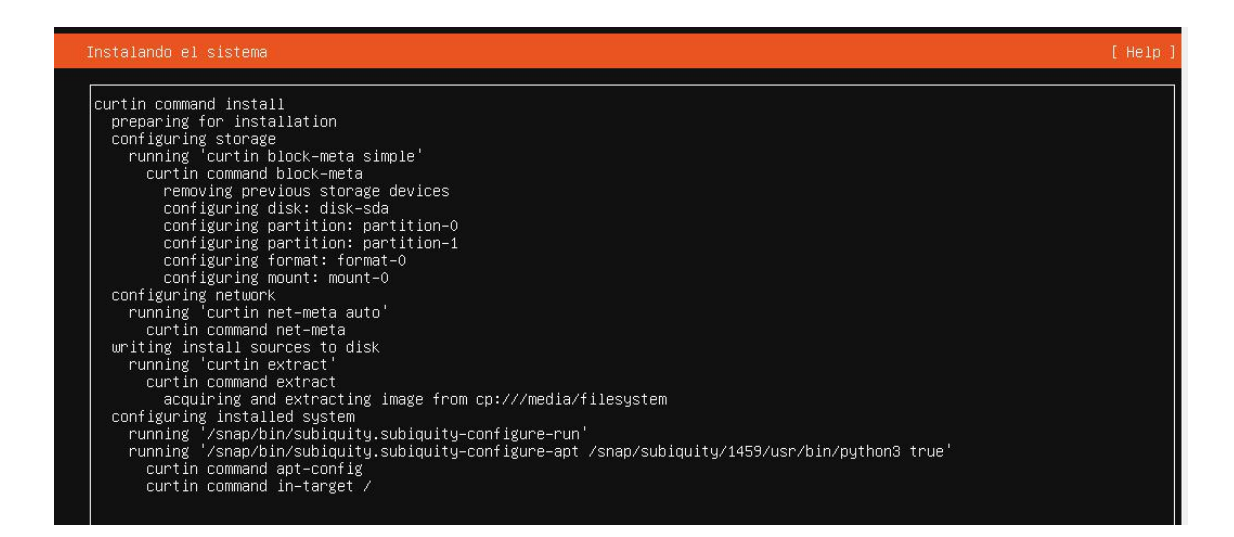

### *9.3.3 Instalación de Moodle en Ubuntu server*

a) Instalación de los paquetes actuales de apache2, comandos para la instalación de apache

*sudo apt install apache2*

*systemctl start apache2*

*systemctl status apache2*

b) Instalación de MySQL en PHP

*apt install mysql-client mysql-server php libapache2-mod-php*

*systemctl start mysql*

*systemctl enable mysql*

c) Configurando el usuario y contraseña para MySQL

*mysql\_secure\_installation*

*mysql user: root*

*mysql clave: 12345678*

d) Instalación adicional de mysql

*sudo apt install graphviz aspell ghostscript clamav php7.2-pspell php7.2-curl php7.2-gd php7.2 intl php7.2-mysql php7.2-xml php7.2-xmlrpc php7.2-ldap php7.2-zip php7.2-soap php7.2 mbstring*

e) Creando la base de datos para Moodle

*sudo mysql -u root -p*

*CREATE DATABASE moodledb;*

*#creando el usuario y la contraseña de la base de datos moodledb;*

*CREATE USER 'moodle'@'localhost' IDENTIFIED BY '12345678';*

*#Dando el acceso al usuario a la base de datos moodledb*

*GRANT ALL ON moodledb.\* TO 'moodle@localhost' IDENTIFIED BY '12345678' WITH GRANT OPTION;*

*FLUSH PRIVILEGES;*

*EXIT;*

f) Descarga de la versión de Moodle, descomprimiéndo y moviéndo a la carpeta de Apache wget https://download.moodle.org/download.php/direct/stable34/moodle-latest-34.tgz tar -zxvf moodle-latest-34.tgz sudo mv moodle /var/www/html/moodle sudo mkdir /var/www/html/moodledata sudo chown -R www-data:www-data /var/www/html/moodle/

sudo chmod -R 755 /var/www/html/moodle/

sudo chown www-data /var/www/html/moodledata

g) Configurando Apache2 HTTP server

Creando el host virtual

*sudo nano /etc/apache2/sites-available/moodle.conf*

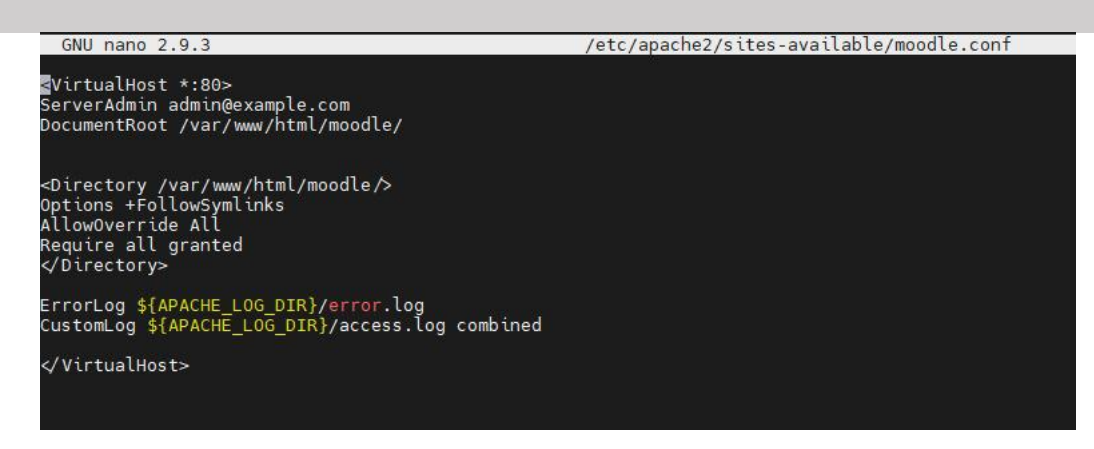

*sudo a2enmod rewrite*

*sudo a2ensite moodle.conf*

*sudo systemctl restart apache2*

h) Configuración de moodle vía web

Se accede al navegador por medio de la dirección ip asignada al master

http://192.168.245.133/install.php

a) Selección del idioma

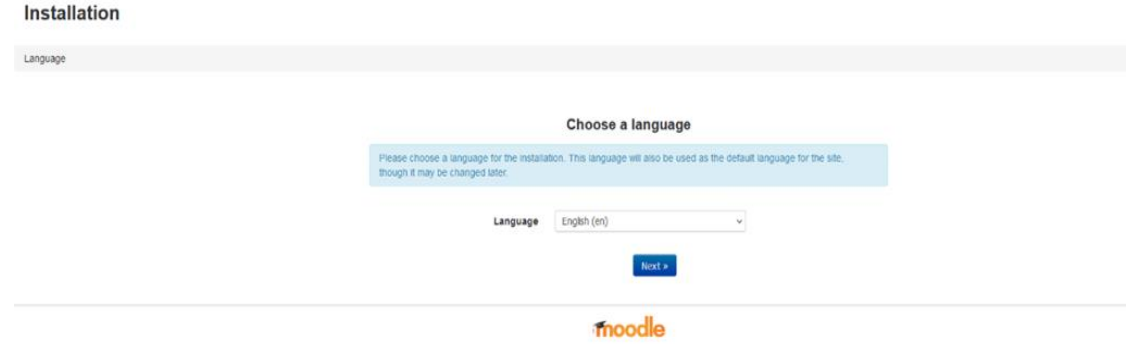

b) Se confirman las rutas de los directorios

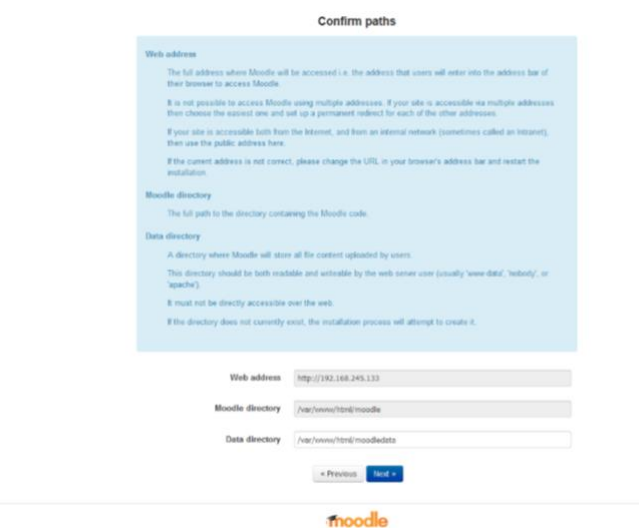

c) Selección del controlados de base de datos

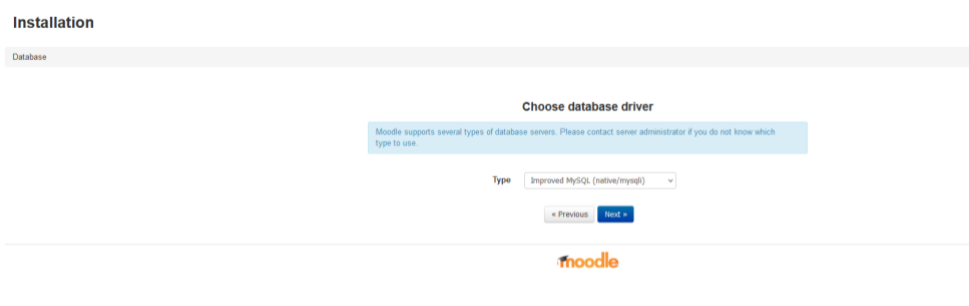

d) Configuración del nombre de la base de datos el usuario y contraseña que se crearon vía comandos.

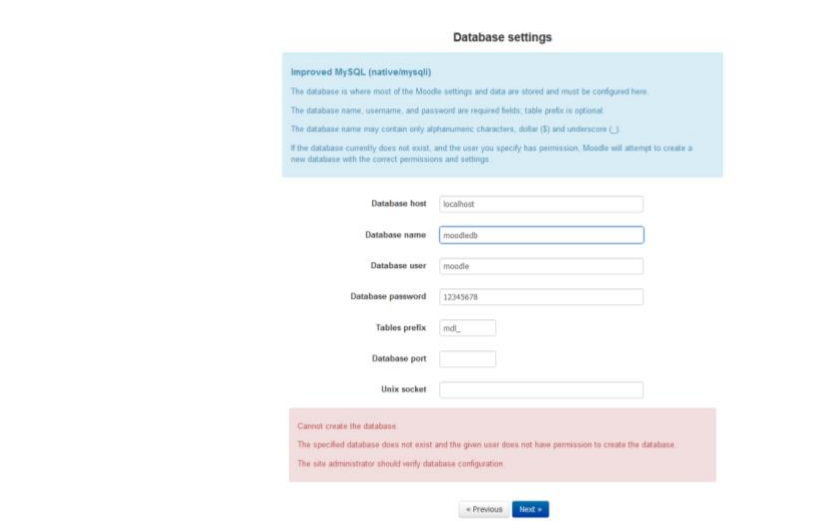

e) Se confirma la licencia de uso de moodle

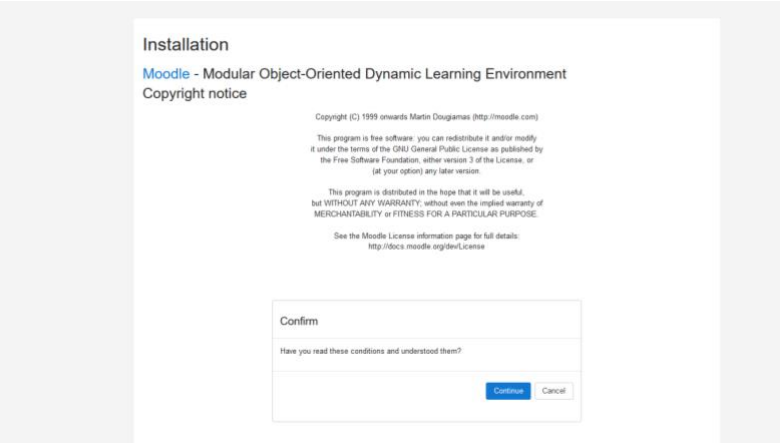

f) Comprobación de los requerimientos de moodle

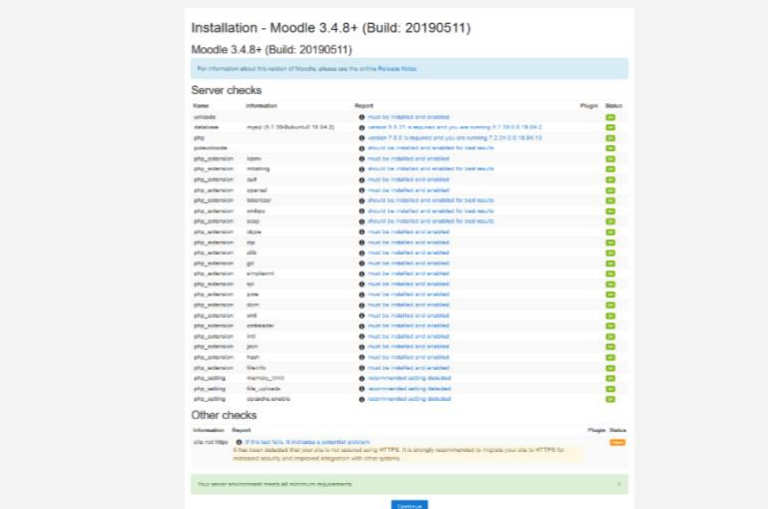

g) Interfaz de Moodle

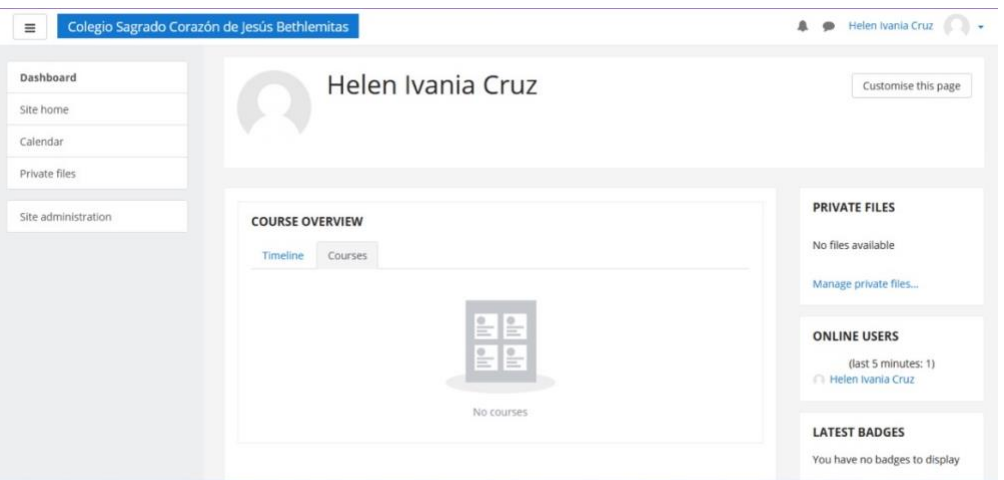

# *9.3.4 Clonación de la máquina virtual Master para el servidor replica*

a) Se debe apagar el Master, clic derecho, opción **Manage**, selecciona la opción **Clone**

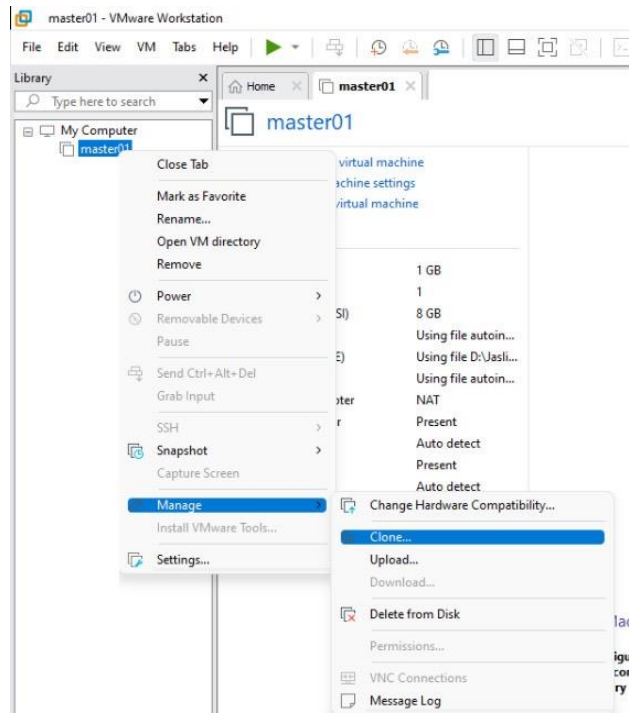

b) Pantalla de bienvenida de la máquina clone virtual

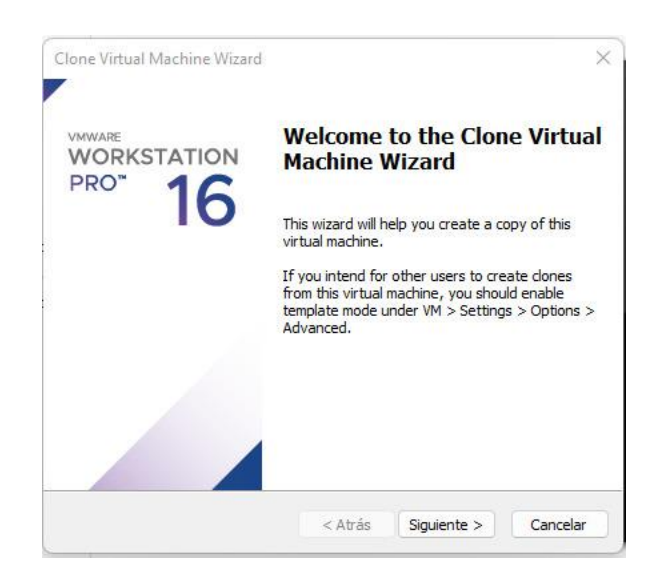

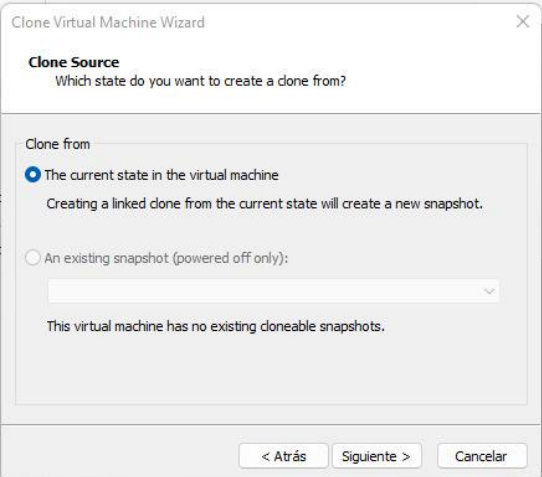

c) Se selecciona el tipo de clonación Full Clone

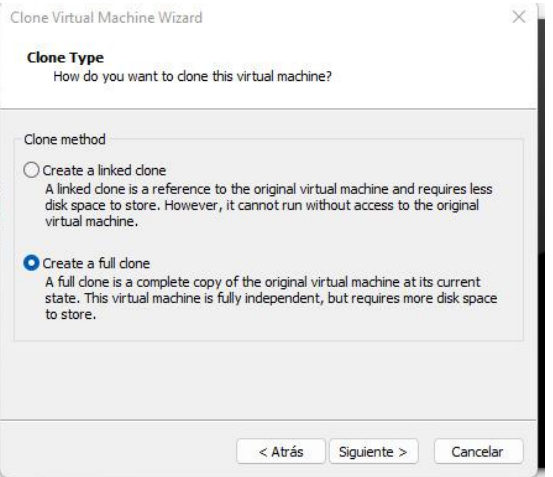

d) Se asigna el nombre de la máquina virtual

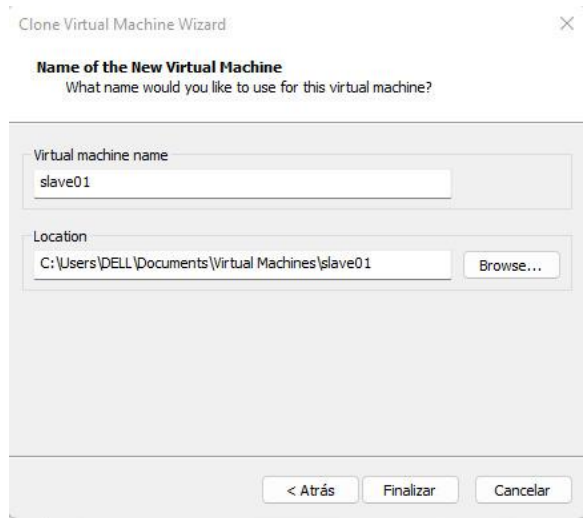

e) Pantalla de clonación completa

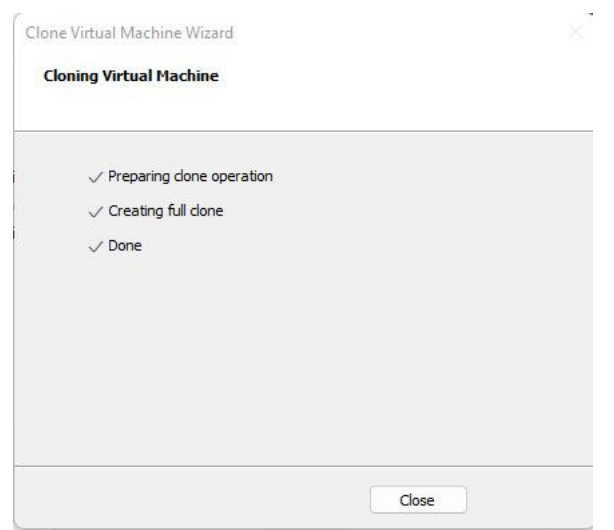

f) Cambiando la dirección IP del servidor clonado

*sudo nano /etc/netplan/50-cloud-init.yaml*

El dhcp4 se asigna en valor *false* y se cambia la ip y se asigna dentro del mismo segmento del

master.

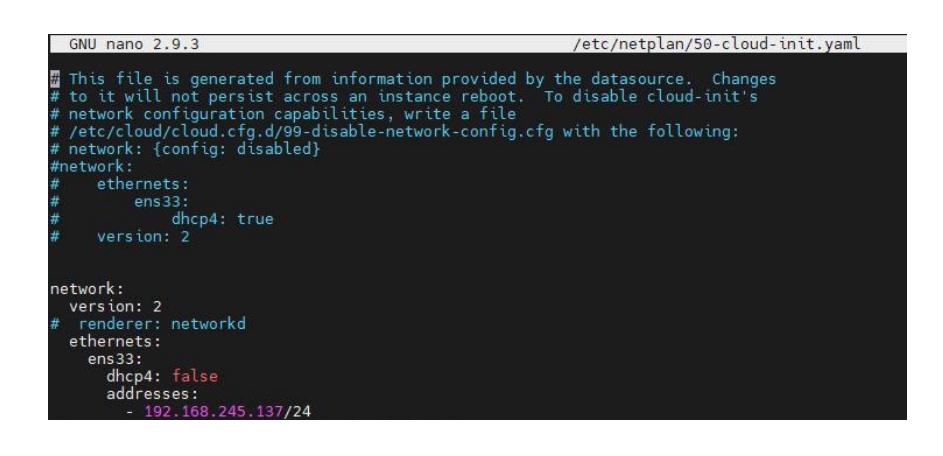

Comando para aplicar los cambios

# *netplan apply*

a) Cambiando el nombre del servidor slave

*sudo nano /etc/hostname*

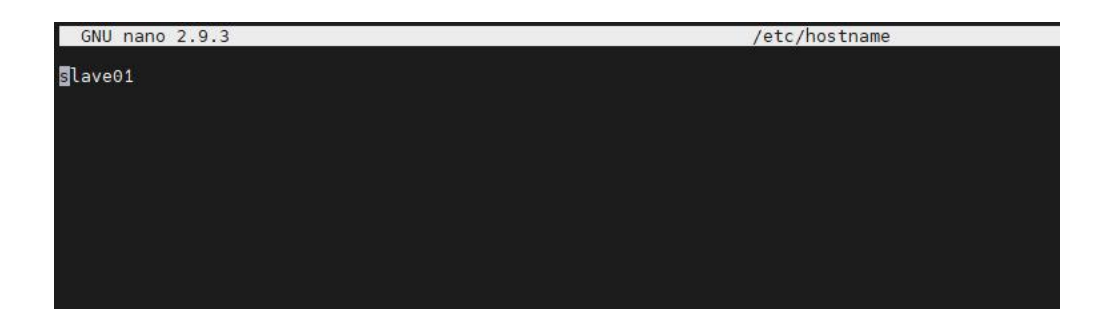

## *9.3.5 Configuración de la replicación servidor master de MySQL*

a) Ubicados en el servidor master ingresamos al archivo mysqld.cnf

*sudo nano /etc/mysql/mysql.conf.d/mysqld.cnf*

El bind-address debe cambiar por la dirección IP del server master

El server-id debe establecerse en 1

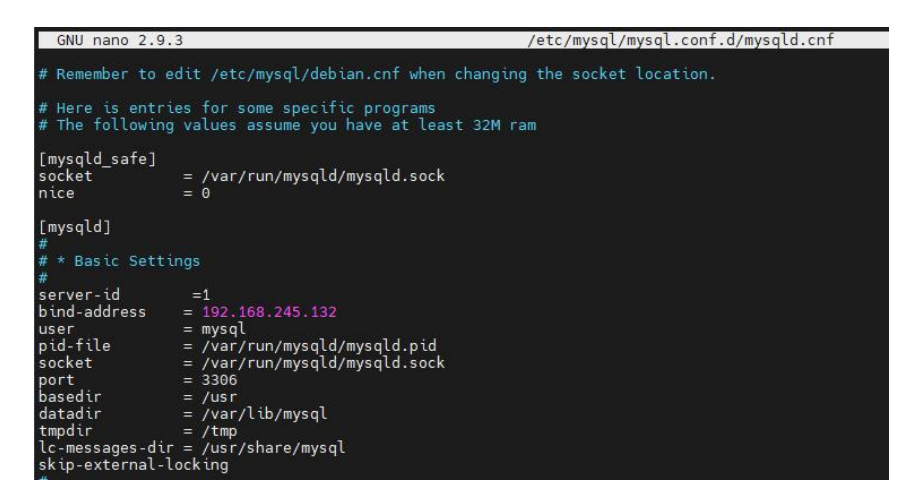

b) Al final del archivo sebe copiar el siguiente código.

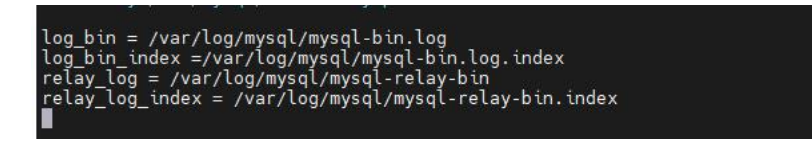

c) Se reinicia el Mysql

*sudo systemctl restart mysql*

d) Creando el usuario de replicación en el servidor master

*sudo mysql -u root -p*

*mysql> CREATE USER 'replication\_user'@'192.168.245.137' IDENTIFIED BY '12345678';*

*mysql> GRANT REPLICATION SLAVE ON \*.\* TO 'replication\_user '@'192.168.245.137';*

e) Ver el estado del maestro

*mysql> SHOW MASTER STATUS\G*

Se guarda el archivo mysql-bin. y el ID de posición, estos valores serán cruciales al configurar el servidor esclavo.

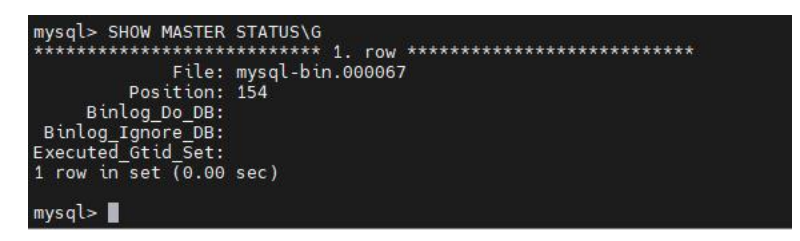

### *9.3.6 Configuración de la replicación servidor slave de MySQL*

a) Ubicados en el servidor slave ingresamos al archivo mysqld.cnf

*sudo nano /etc/mysql/mysql.conf.d/mysqld.cnf*

El bind-address debe cambiar por la dirección IP del server master

El server-id debe establecerse en 2

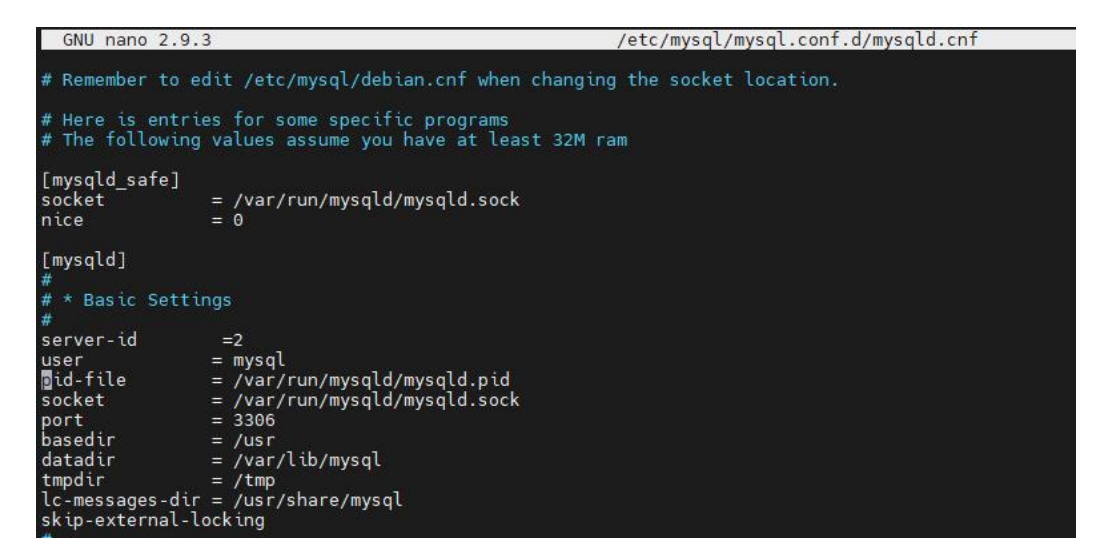

a) Al final del archivo sebe copiar el siguiente código.

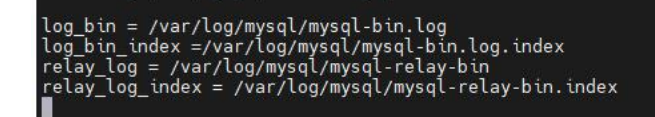

a) Se reinicia MySQL

*sudo systemctl restart mysql*

b) Se entra a MySQL

*mysql -u root -p*

c) Se detiene el proceso del esclavo

*sudo mysql> STOP SLAVE;* 

d) Se configura para el servidor esclavo replique al servidor maestro

*mysql> CHANGE MASTER TO MASTER\_HOST ='192.168.245.132', MASTER\_USER* 

*='replication\_user', MASTER\_PASSWORD ='12345678', MASTER\_LOG\_FILE = 'mysql-*

*bin.000067', MASTER\_LOG\_POS = 154;*

*mysql> START SLAVE;* 

*mysql> show slave status\G;*

### *9.3.7 Clonación del master para las instancias de Moodle*

Instancia de Moodle01

- a) Se debe apagar el Master, clic derecho, opción **Manage**, selecciona la opción **Clone**
- b) Se selecciona el tipo de clonación Full Clone
- c) Se asigna el nombre de la máquina virtual *Moodle01*
- g) Cambiando la dirección IP del servidor clonado

*sudo nano /etc/netplan/50-cloud-init.yaml*

El dhcp4 se asigna en valor *false* y se cambia la ip y se asigna dentro del mismo segmento del master.

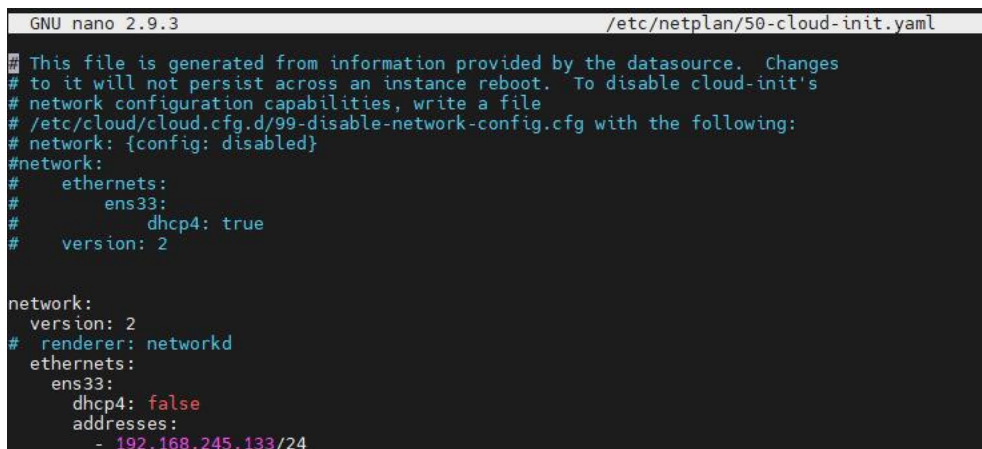

Comando para aplicar los cambios

## *netplan apply*

b) Cambiando el nombre del servidor slave

*sudo nano /etc/hostname*

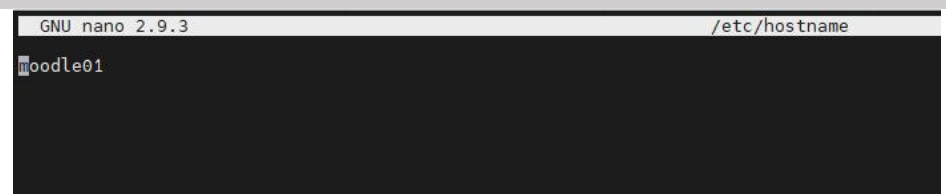

a) Se ingresa a MySQL y se elimina la base de datos

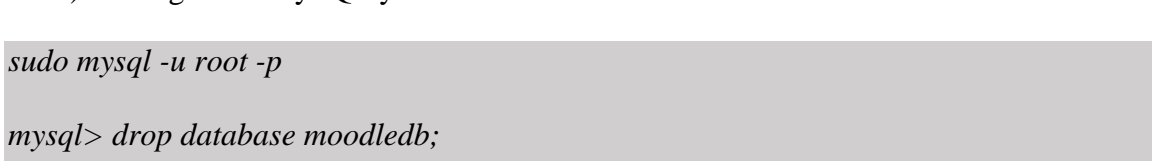

*systemctl restart apache2*

b) Cambiando URL Redirect Moodle

*nano /var/www/html/moodle/config.php*

Se modifica el \$CFG->wwwroot = http://'192.168.245.133/moodle', para que apunte a la ip de

Moodle01

```
GNU nano 2.9.3
                                                                                                                      /var/www/html/moodle/config.php
3?php // Moodle configuration file
unset($CFG);
 global $CFG;<br>$CFG = new stdClass();
$(CFG \rightarrow dbtype) = 'mysplit';<br>
$(CFG \rightarrow dbhost) = '192.168.245.132';<br>
$(CFG \rightarrow dbhost) = '192.168.245.132';<br>
$(CFG \rightarrow dbhame) = 'modelbels;<br>
$(CFG \rightarrow dbpass) = '12345678';<br>
$(CFG \rightarrow prefix) = 'mdl_';<br>
$(CFG \rightarrow prefix) = 'mdl_';<br>
$(CFG \rightarrow bothepisist' \rightarrow 0.);
$CFG→www.root = 'http://192.168.245.133/moodle';<br>$CFG→dataroot = '/mnt/smbmoodledatos/';<br>$CFG→admin = 'admin';
$CFG \rightarrow directory permissions = 0777;require_once(_DIR_ . '/lib/setup.php');
       There is no php closing tag in this file,<br>it is intentional because it prevents trailing whitespace problems!
```
### **Instancia de Moodle02**

- a) Se debe apagar el Master, clic derecho, opción **Manage**, selecciona la opción **Clone**
- b) Se selecciona el tipo de clonación Full Clone
- c) Se asigna el nombre de la máquina virtual *Moodle02*
- h) Cambiando la dirección IP del servidor clonado

*sudo nano /etc/netplan/50-cloud-init.yaml*

El dhcp4 se asigna en valor *false* y se cambia la ip y se asigna dentro del mismo segmento del

master.

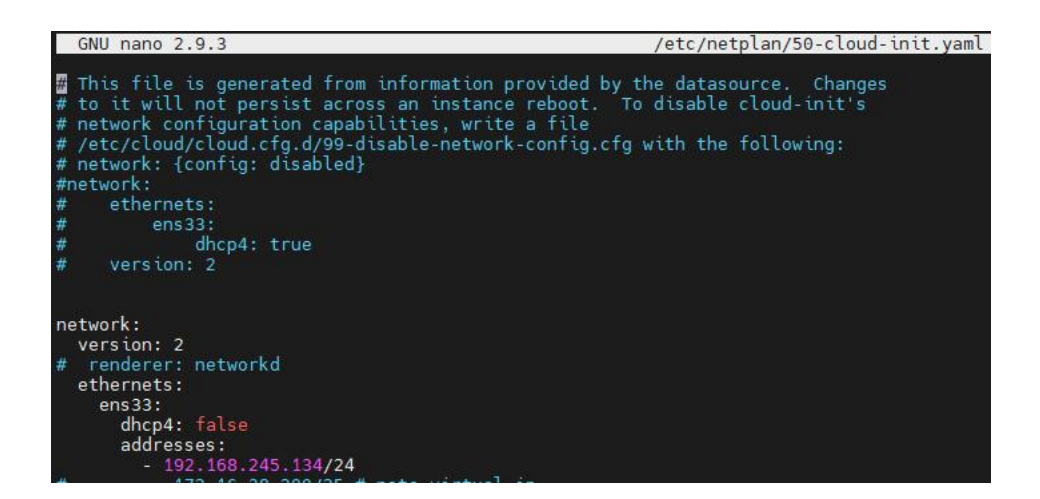

Comando para aplicar los cambios

### *netplan apply*

c) Cambiando el nombre del servidor slave

### *sudo nano /etc/hostname*

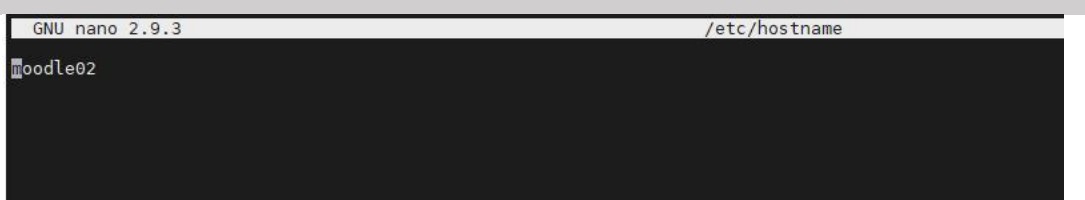

d) Se ingresa a MySQL y se elimina la base de datos

*sudo mysql -u root -p*

*mysql> drop database moodledb;*

*systemctl restart apache2*

e) Cambiando URL Redirect Moodle

*nano /var/www/html/moodle/config.php*

Se modifica el  $CFG$ ->wwwroot = http://'192.168.245.134/moodle', para que apunte a la ip de

Moodle02

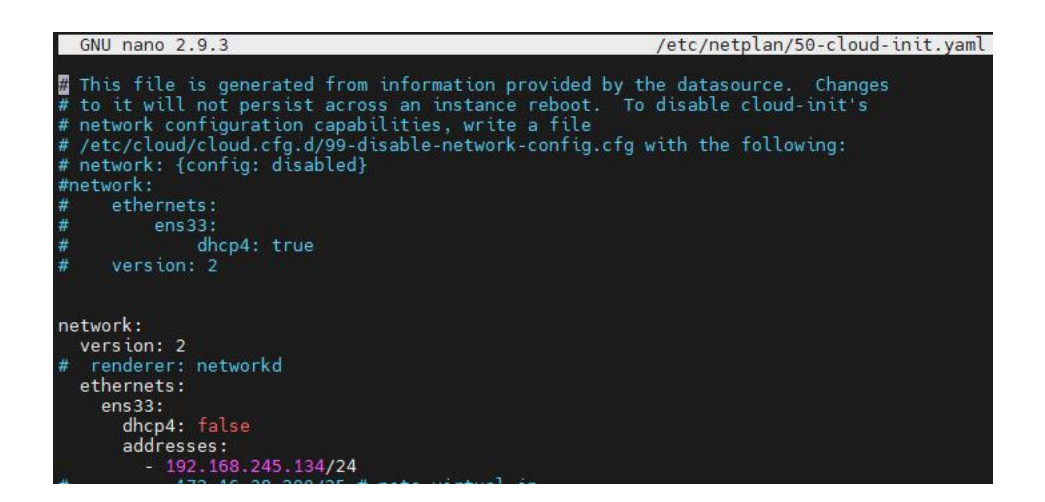

### *9.3.8 Instalación del balanceador de carga NGINX y reversa proxy*

a) Se crea una nueva maquina virtual y se instala el sistema operativo ubuntu server para

usar NGINX como balanceador de carga.

*sudo wget [https://nginx.org/keys/nginx\\_signing.key](https://nginx.org/keys/nginx_signing.key)*

*sudo apt-key add nginx\_signing.key*

b) Agregar los repositorios de los bionic de NGNIX

*sudo nano /etc/apt/sources.list*

*deb https://nginx.org/packages/mainline/ubuntu/ bionic nginx*

*deb-src https://nginx.org/packages/mainline/ubuntu/ bionic nginx*

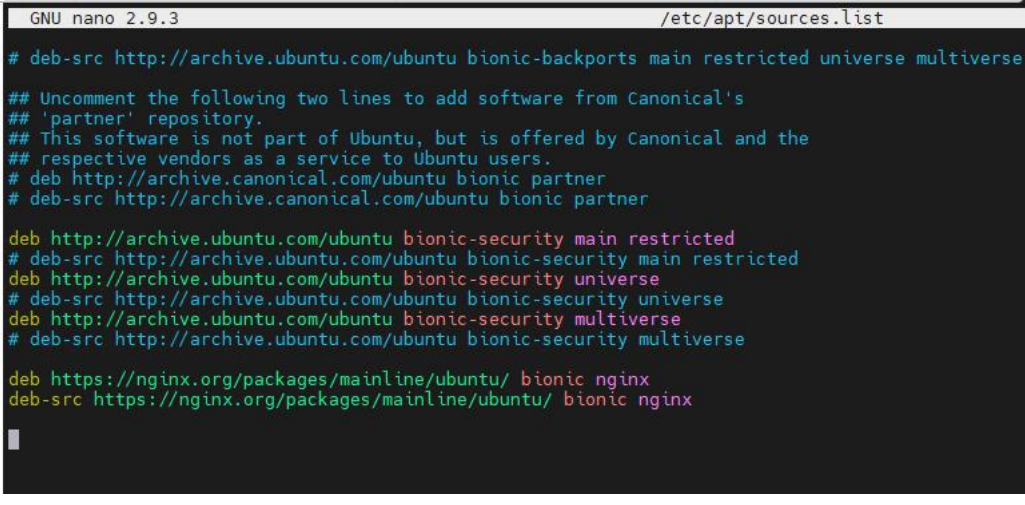

### *sudo apt-get update*

*sudo apt-get install nginx*

*sudo systemctl start nginx*

*sudo systemctl restart nginx*

*sudo systemctl enable nginx*

*sudo systemctl status nginx*

*sudo mv /etc/nginx/conf.d/default.conf /etc/nginx/conf.d/default.conf.disabled*

c) Configuración de las IP de las instancias de moodle

*nano /etc/nginx/conf.d/load-balancer-moodle-dev.conf*

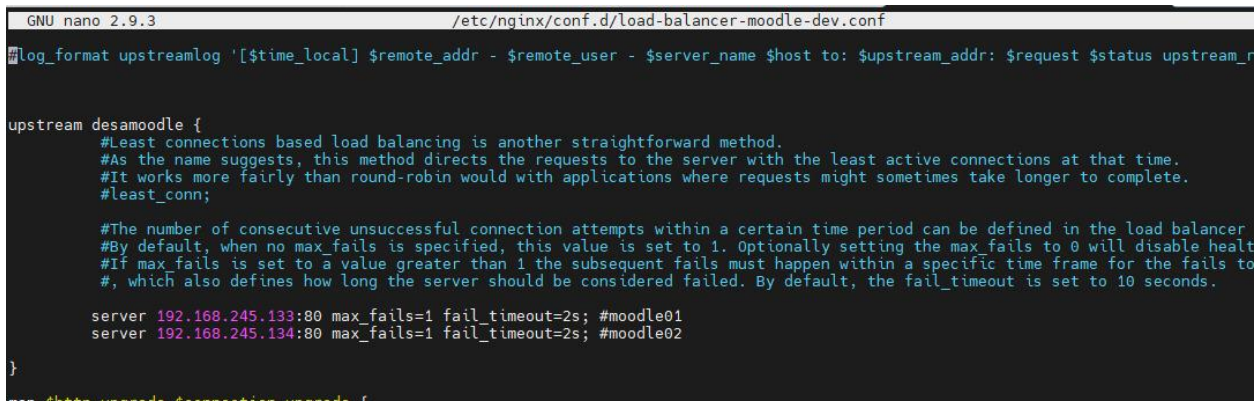

### *9.3.9 Instalación de SAMBA*

a) Se configuró una nueva máquina virtual con el nombre data01, y se instaló el sistema

operativo ubuntu server 18.04.4 lts y se habilitó el SSH.

b) Se configuró de forma estática la dirección IP de la máquina virtual del SAMBA.

*sudo nano /etc/netplan/50-cloud-init.yaml*

El dhcp4 se asigna en valor *false* y se cambia la ip y se asigna dentro del mismo segmento del

master.

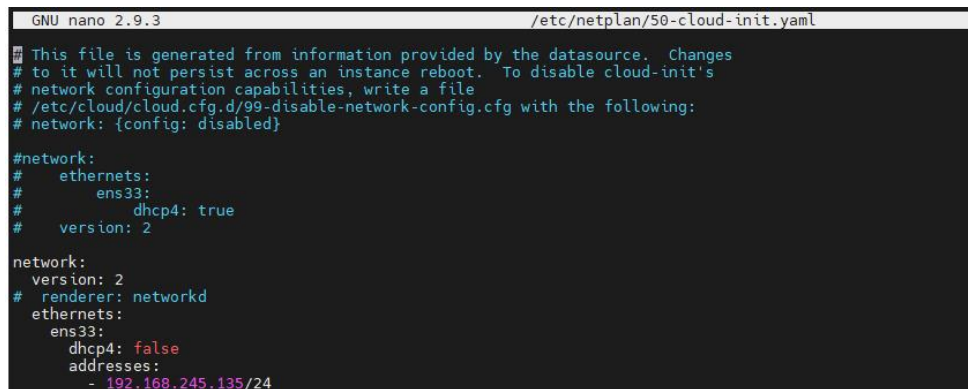

c) Actualizando los paquetes e instalación de SAMBA

# *sudo apt update*

*sudo apt install samba*

d) Verificando el estado de SAMBA

*sudo systemctl status smbd*

e) Creando una copia de seguridad para futuras referencias

*sudo cp /etc/samba/smb.conf{,.backup}*

f) Reiniciar los servicios de SAMBA Y NMBD

*sudo systemctl restart smbd* 

*sudo systemctl restart nmbd*

g) creando el directorio de SAMBA

*sudo mkdir /samba* 

h) Agregando las propiedades al grupo *sambashare*

*sudo chgrp sambashare /samba*

i) Creación de usuarios en SAMBA

*sudo mkdir /samba/moodledata*

*sudo useradd -M -d /samba/moodledata -s /usr/sbin/nologin -G sambashare usuariosmbmoodle*

*sudo chown usuariosmbmoodle:sambashare /samba/moodledata*

*sudo chmod 0777 /samba/moodledata*

*sudo smbpasswd -a usuariosmbmoodle # clave: 12345678*

*sudo smbpasswd -e usuariosmbmoodle*

j) Configuración de recursos compartidos en SAMBA

*sudo nano /etc/samba/smb.conf*

#Agregar los siguientes comando al final del archivo smb.conf

*[moodledata] path = /samba/moodledat browseable = yes read only = no force create mode = 0777 force directory mode = 0777 valid users = usuariosmbmoodle @sadmin*

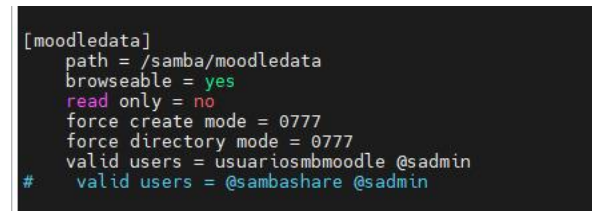

a) Reiniciar los servicios de SAMBA

*sudo systemctl restart smbd*

*sudo systemctl restart nmbd*

b) Desde la VM MASTER se debe emitir los siguientes comandos para subir el repositorio

*cp -a /var/www/moodledata/. /mnt/smbmoodledatos/*

*ls /mnt/smbmoodledatos/*

c) Configuración del SAMBA en la VM MASTER

*sudo nano /var/www/html/moodle/config.php*

*#cambiar el valor de dataroot*

*CFG->dataroot = '/mnt/smbmoodledatos/';*

d) Desde el SLAVE se debe emitir los siguientes comandos

*sudo mkdir /mnt/smbmoodledatos* 

*sudo chmod 777 /mnt/smbmoodledatos*

*sudo mount -t cifs -o* 

*username=usuariosmbmoodle,password=12345678,dir\_mode=0777,file\_mode=0777* 

*//192.168.127.135/moodledata /mnt/smbmoodledatos*

a) Configuración del SAMBA en la máquina SLAVE

*sudo nano /var/www/html/moodle/config.php*

*#cambiar el valor de dataroot*

*CFG->dataroot = '/mnt/smbmoodledatos/';*

*ls /mnt/smbmoodledatos/*
#### **10 Conclusiones**

- El Colegio Sagrado Corazón de Jesús Bethlemitas, Managua, actualmente no cuenta con servidores para implementar la plataforma virtual Moodle, solo cuentan con laboratorios y acceso a internet, sin embargo, el colegio esta dispuesto a invertir en la tecnología necesaria para implementar una plataforma virtual con soluciones de replicación de datos y que el servicio garantice la integridad de los mismos, esta iniciativa del colegio surge para responder a situaciones emergentes.
- Para la adquisión de los recursos tecnológicos hardware y software de la plataforma virtual Moodle del Colegio, se tomó en cuenta la opinión de expertos en el tema, los recursos que incluye la propuesta permitirán la ejecución de la plataforma. Se realizó un presupuesto para la inversión del colegio.
- En el colegio realizará una sola inversión debido que será un servidor con tecnología que soporte virtualización, al implementar la virtualización en servidores el colegio se ahorra espacio de tener varios servidores físicos y a su vez gastará menos energía y la ventilación a los equipos.
- Los equipos tecnológicos de la marca DELL son robusto para ambientes de trabajos con poca ventilación, es una empresa que a diferencia de otras marcas brinda la garantía dar respuestas en tiempo cortos de 24 horas máximo para efectos de garantía, además DELL da soporte en todo país y cuenta con un personal calificado como de inventario de repuestos.
- Se elaboró una propuesta que esta basada en las necesidades del colegio, además, se presenta una guía para la instalación y configuración de la plataforma virtual y sus herramientas.

# **11 Recomendaciones**

- Para implementar la propuesta de la plataforma virtual se recomienda que el colegio adquiera un equipo cortafuego o firewall para aumentar la seguridad de la plataforma virtual.
- El colegio debe garantizar una infraestructura de red adecuda para la conexión de los equipos tecnológicos.
- Es necesario que el colegio asigne un personal para la administración y gestión de la plataforma virtual y que maneje el software actualizado.
- Capacitar a los docentes y estudiantes en el uso y manejo de la plataforma virtual Moodle.
- El colegio debe contar con un asesor de educación virtual, para el seguimiento del trabajo docente en la plataforma virtual.

#### **12 Bibliografía**

- Burgos, J. (1 de Noviembre de 2016). *BlueHosting*. Obtenido de BlueHosting: https://docs.bluehosting.cl/tutoriales/servidores/introduccion-a-nginx.html
- Sampieri, H., Collado, C., & Baptista, M. (2014). *Metodología de la Investigación.* México: The McGraw-Hill.
- Otzen, T., & Manterola, C. (2017). Técnicas de Muestreo sobre una Población a Estudio.
- Monje, C. (2011). *METODOLOGÍA DE LA INVESTIGACIÓN CUANTITATIVA Y CUALITATIVA.* Colombia.
- Carpio, P. A., & Naula, H. D. (2006). *Replicación en base de datos Mysql sobre plataformas linux.* Ecuador.
- Bravo, J. (2014). *Virtualización y alta disponibilidad una estregua de recuperación ante desastres para la dirección TIC de la UNAN-Managua.*
- Vignolo, A., & Joffre, A. (2018). *Solución Práctica para Réplica Asincrónica y Auditoría de Bases de Datos.* Argentina.
- Costas, J. (2014). *Seguridad y Alta Disponibilidad (GRADO SUPERIOR).* Grupo Editorial RA-MA.
- Pronodo. (11 de Septiembre de 2022). *Pronodo*. Obtenido de https://www.pronodo.cl/altadisponibilidad-que-es-y-como-funciona/
- Higuerey, E. (17 de Febrero de 2020). *rockcontent*. Obtenido de https://rockcontent.com/es/blog/nginx/
- Cloudflare. (2022). *Cloudflare*. Obtenido de https://www.cloudflare.com/eses/learning/cdn/glossary/reverse-proxy/
- Moodle.org. (15 de Enero de 2022).
- Moodle.org. (4 de Febrero de 2022). Obtenido de
	- https://docs.moodle.org/all/es/35/Instalación\_de\_Moodle
- González, M. (2016). *Tecnologías de Virtualización.* IT Campus Academy.
- Wiley , J., & Sons. (2013). *Seguridad para la nube y la virtualización For Dummies.* New Jersey: Trend Micro.
- IONOS. (21 de Junio de 2019). *IONOS*. Obtenido de https://www.ionos.es/digitalguide/servidores/configuracion/virtualizacion/
- García, J. (2010). Distintas alternativas de VIRTUALIZACIÓN. *Revista digital para profesionales de la enseñanza*, 13.
- Buñol, L. (s.f.). *Desafío Inteligente*. Obtenido de https://desafiointeligente.com/hipervisores/
- Red Hat. (10 de Enero de 2020). *Red Hat*. Obtenido de
	- https://www.redhat.com/es/topics/virtualization/what-is-a-hypervisor
- Red Hat. (2 de Marzo de 2018). *Red Hat*. Obtenido de https://www.redhat.com/es/topics/virtualization/what-is-virtualization

## 13 **Anexos**

## **13.1 Intrumentos de Recolección de Datos**

## **13.2 Entrevistas**

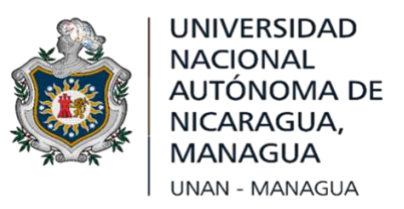

Estimada directora, el objetivo de esta entrevista es conocer los recursos tecnológicos y requerimientos para la propuesta del servicio informático de la plataforma virtual Moodle.

Solicitamos su valioso apoyo para responder las siguientes preguntas.

#### **Internet**

- 1. ¿El centro de estudio cuenta con Internet? ¿y la velocidad que tienen contratada?
- 2. ¿En que áreas del colegio cuentan con acceso a internet?
- 3. ¿Los estudiantes y docentes tienen acceso a Internet wifi?

## **Servidores**

- 4. ¿Tienen algún servidor?
- 5. ¿Qué servicio tiene instalado en el servidor?

#### **Plataforma virtual**

6. ¿El colegio hace uso de la plataforma alguna plataforma virtual educativa?

7. ¿Le gustaría implemementar Moodle como plataforma educativa?

# **Laboratorios TIC**

- 8. ¿El centro cuenta con laboratorios TIC?
- 9. ¿Los salones cuentan con acceso a tecnología y si los docentes tienen asignado un recurso en el colegio?

## **Usuarios**

- 10. ¿Qué niveles educativos oferta el centro?
- 11. ¿Cuántos grupos de clase hay por nivel? ¿Cuántos docentes son?
- 12. ¿Cuál es la matrícula actual del colegio?
- 13. ¿La plataforma virtual la implementarían para todos los niveles y asignaturas del colegio?
- 14. ¿Los docentes están capacitado para usar la plataforma virtual moodle?
- 15. ¿Por qué desean hacer uso de la plataforma virtual Moodle?
- 16. ¿El colegio cuenta con un presupuesto para implementar el servicio informático Moodle?

# **Red**

- 17. ¿El colegio tiene infraestructura de red?
- 18. ¿Qué tipo? Cableada, inalambrica, cuenta con dispositivos intermediarios.

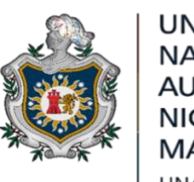

**UNIVERSIDAD NACIONAL** JTÓNOMA DE NICARAGUA, **UNAN - MANAGUA** 

Estimado especialista, el objetivo de esta entrevista es obtener insumos para la elaboración de la propuesta de la Plataforma Moodle en un entorno virtualizado para el colegio Sagrado Corazón de Jesús Bethlemitas Managua.

- 1. ¿Qué tipo de servidor recomienda para una la plataforma virtual de moodle, las características del hadware? Para un entorno de virtualización.
- 2. ¿Qué motor de base de datos recomienda para la plataforma virtual de Moodle?
- 3. ¿Conoce acerca de la alta diponibilidad en servidores? Explique.
- 4. ¿En que ambitos se puede aplicar el concepto de alta disponibilidad, aplicaciones web, servidores de bases de datos, etc?
- 5. Moodle es un aplicacion web que corre en Apache como servidor de aplicaciones web ¿Por qué considera importante la alta disponibilidad en los servidores de plataforma virtual Moodle?
- 6. ¿Qué características de alta disponibilidad recomienda para servidores de plataforma virtual Moodle?
- 7. ¿Qué herramientas de alta disponibilidad conoce y recomienda?
- 8. ¿Cuáles son los requerimientos para implementar alta disponibilidad para Base de datos y Sistema de manejo de archivos?

# **13.3 Fotografías**

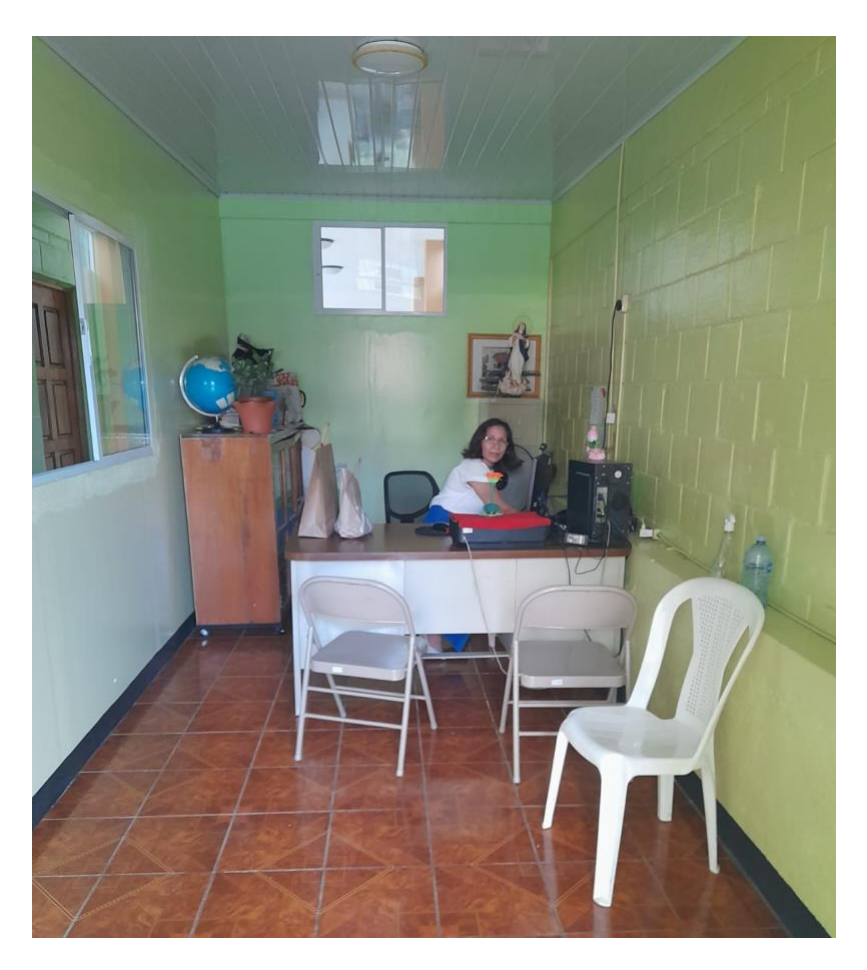

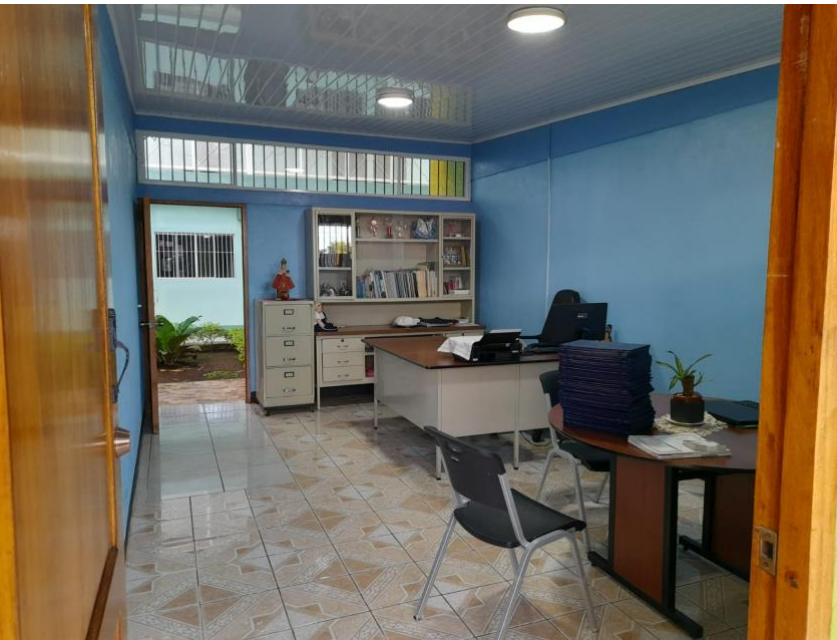

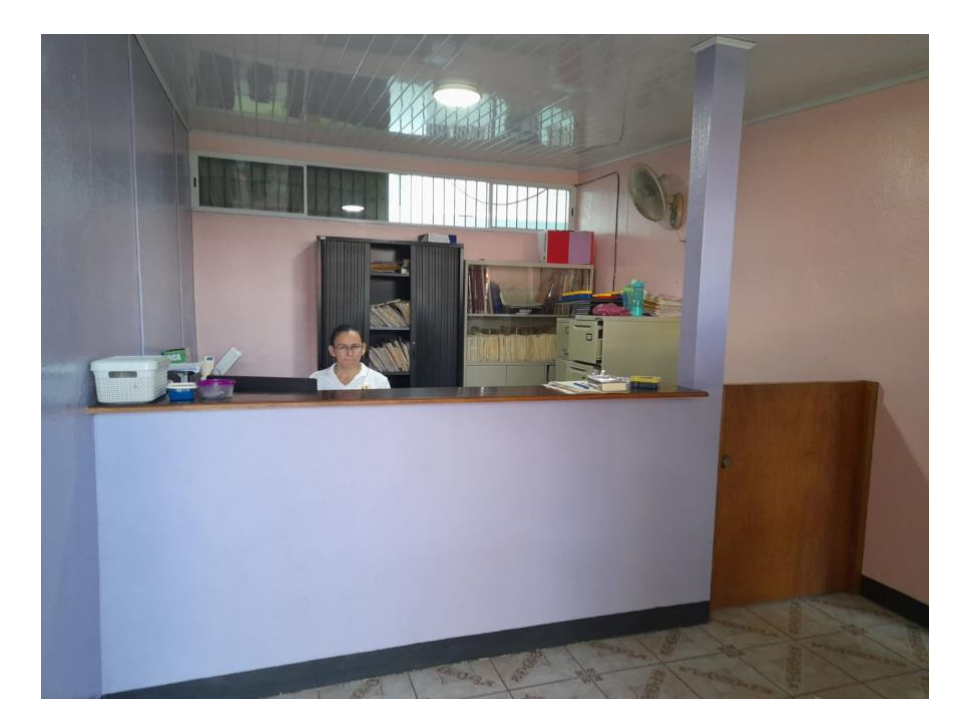

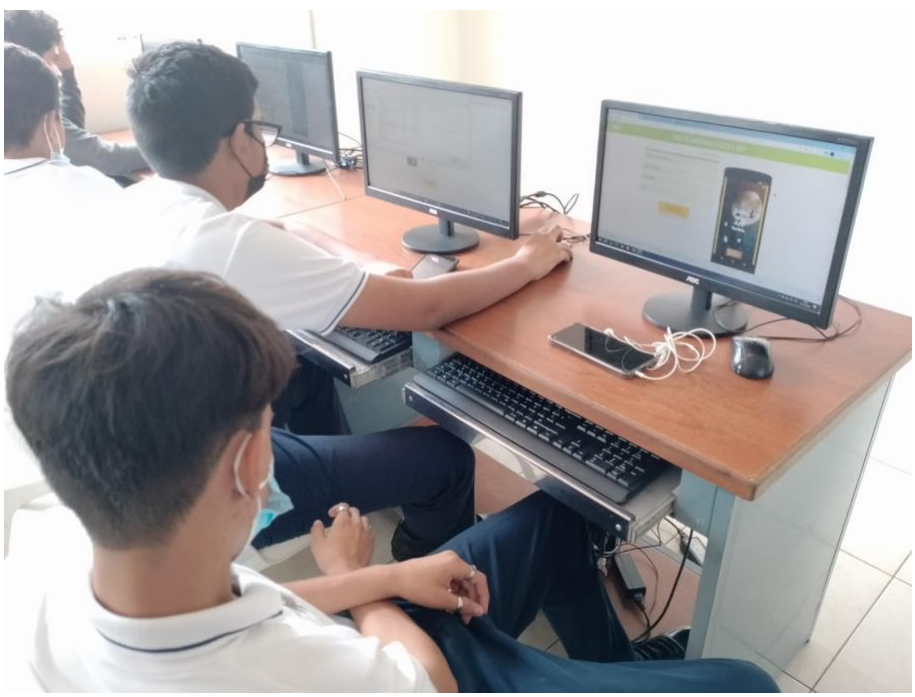

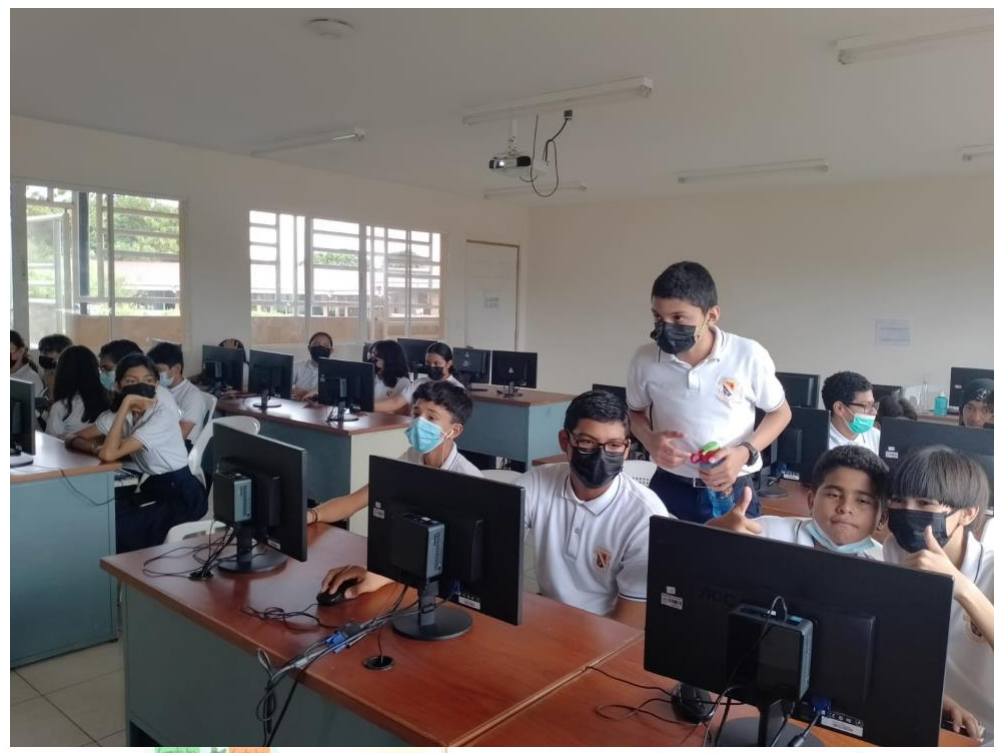

**Completion** 

Valle.

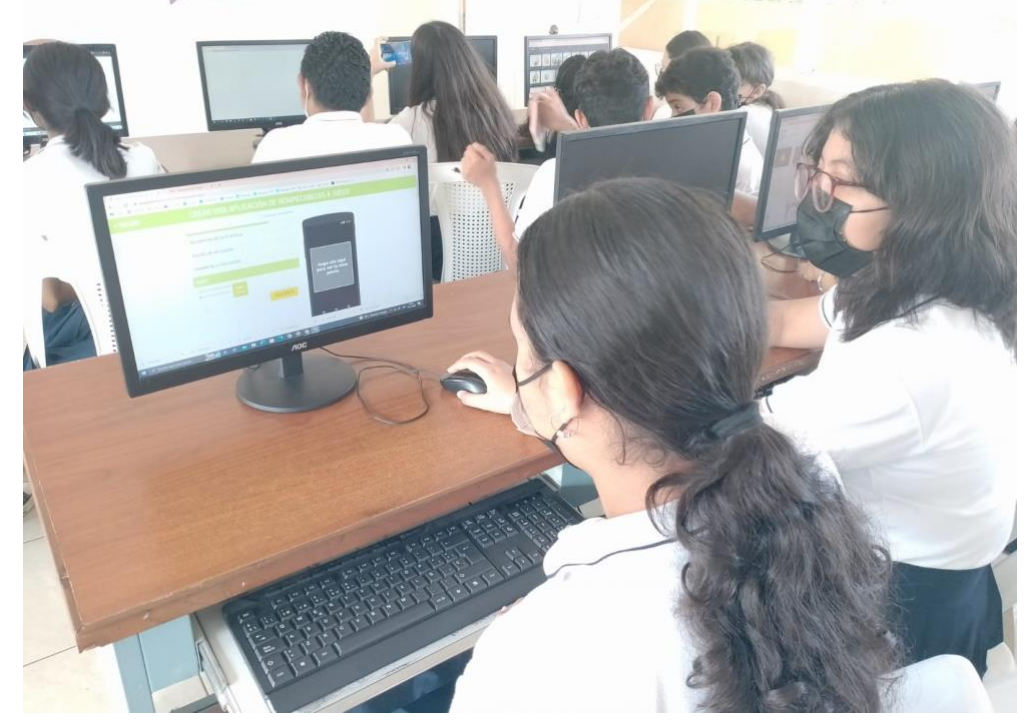

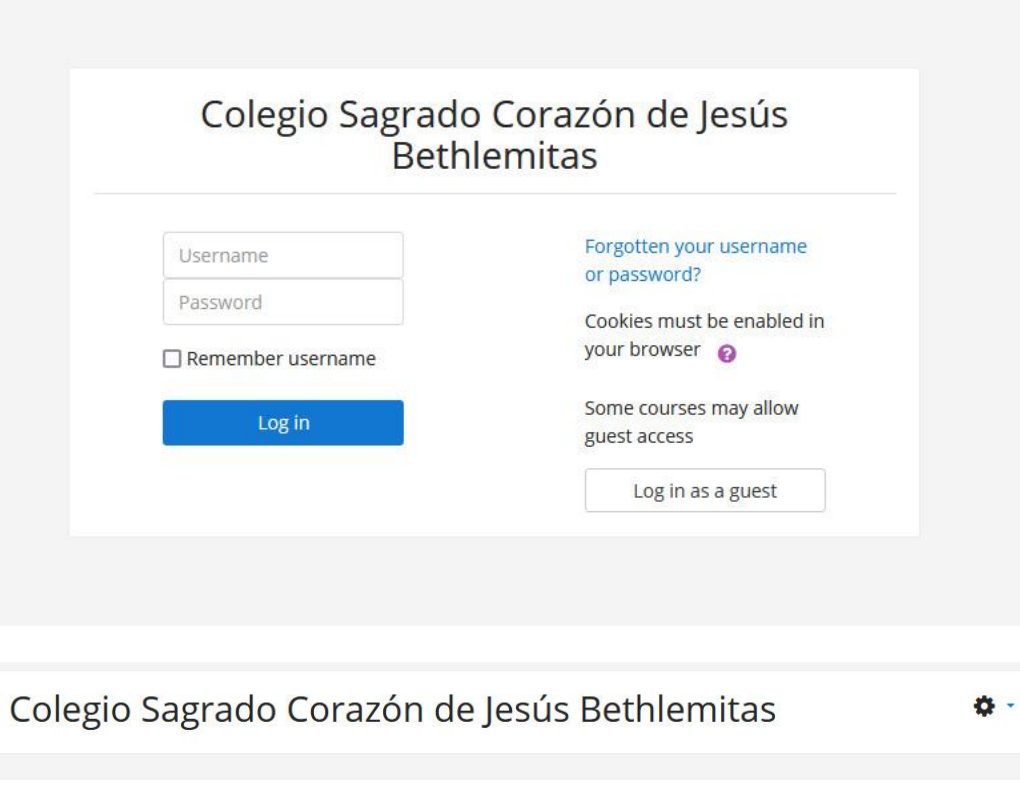

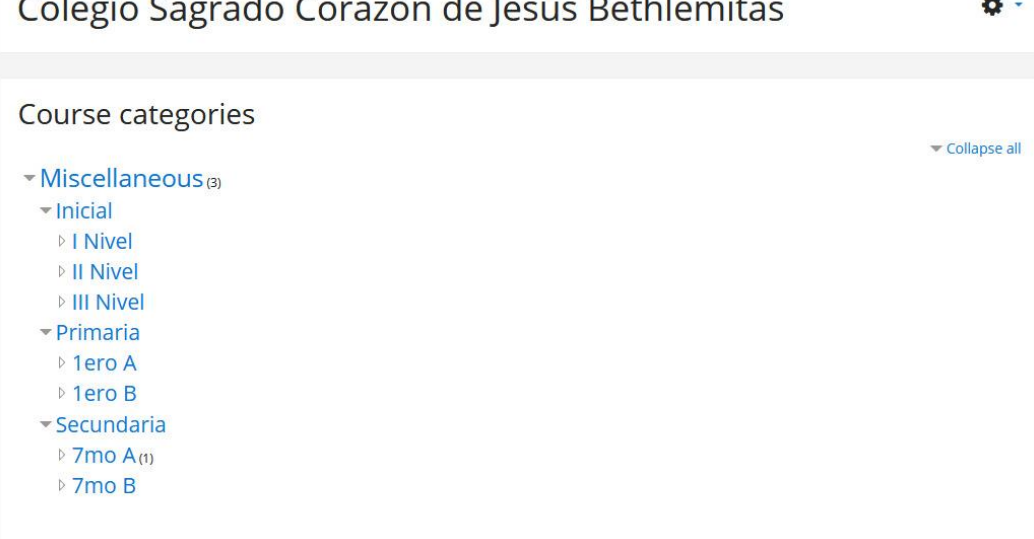

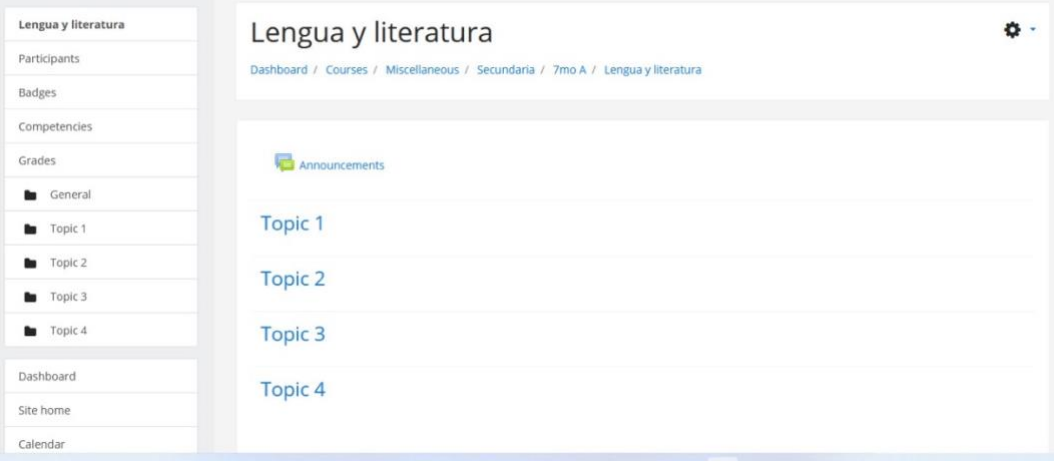